<span id="page-0-0"></span>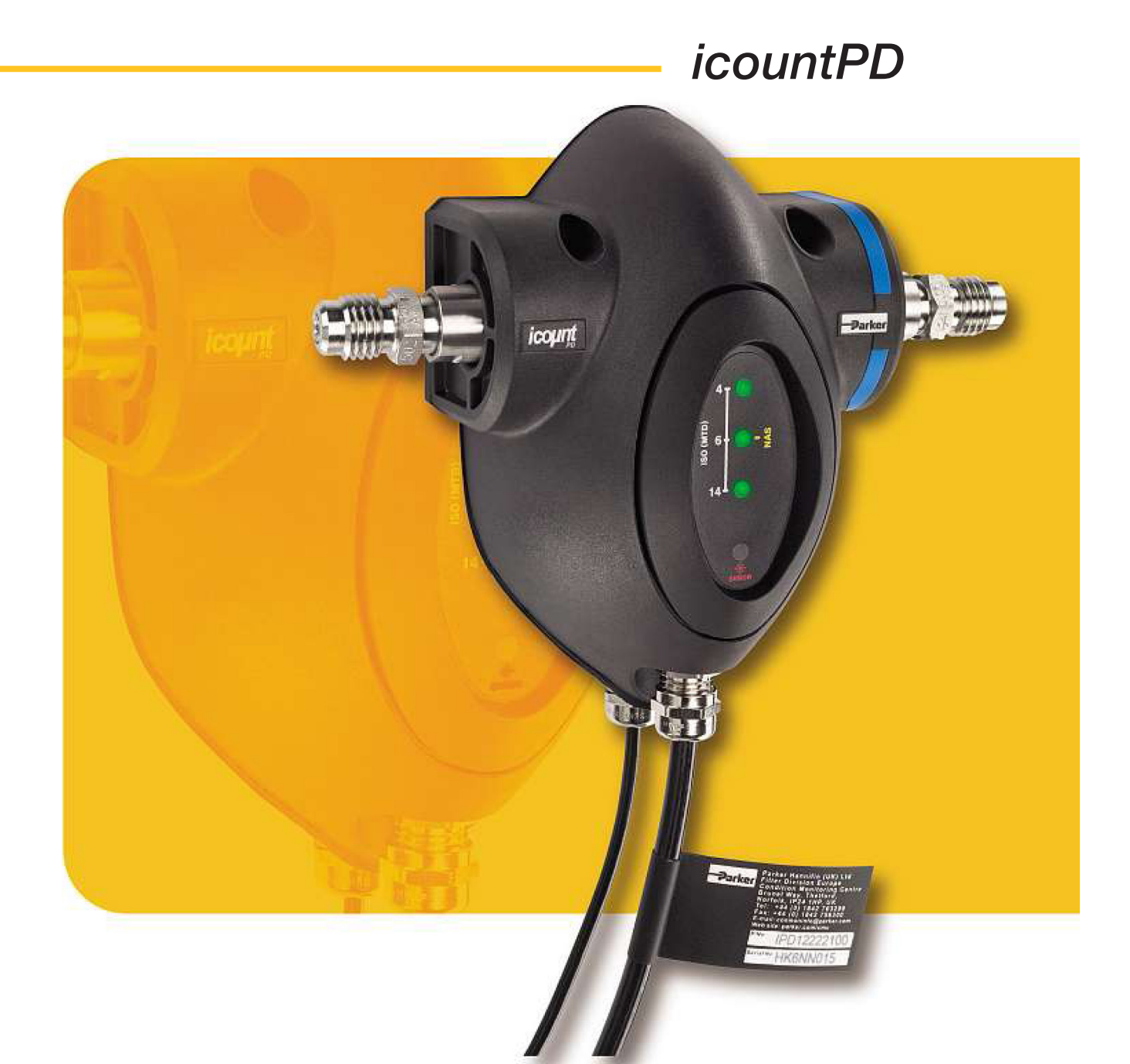

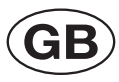

# **icountPD User Manual**

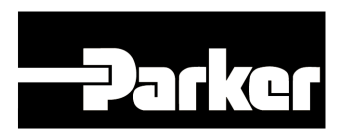

B.84.833\_IPD\_EN Rev 3 © 2015, Parker Hannifin Corporation www.parker.com/hfde

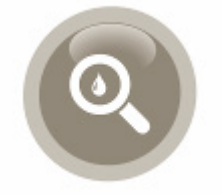

# **Contents**

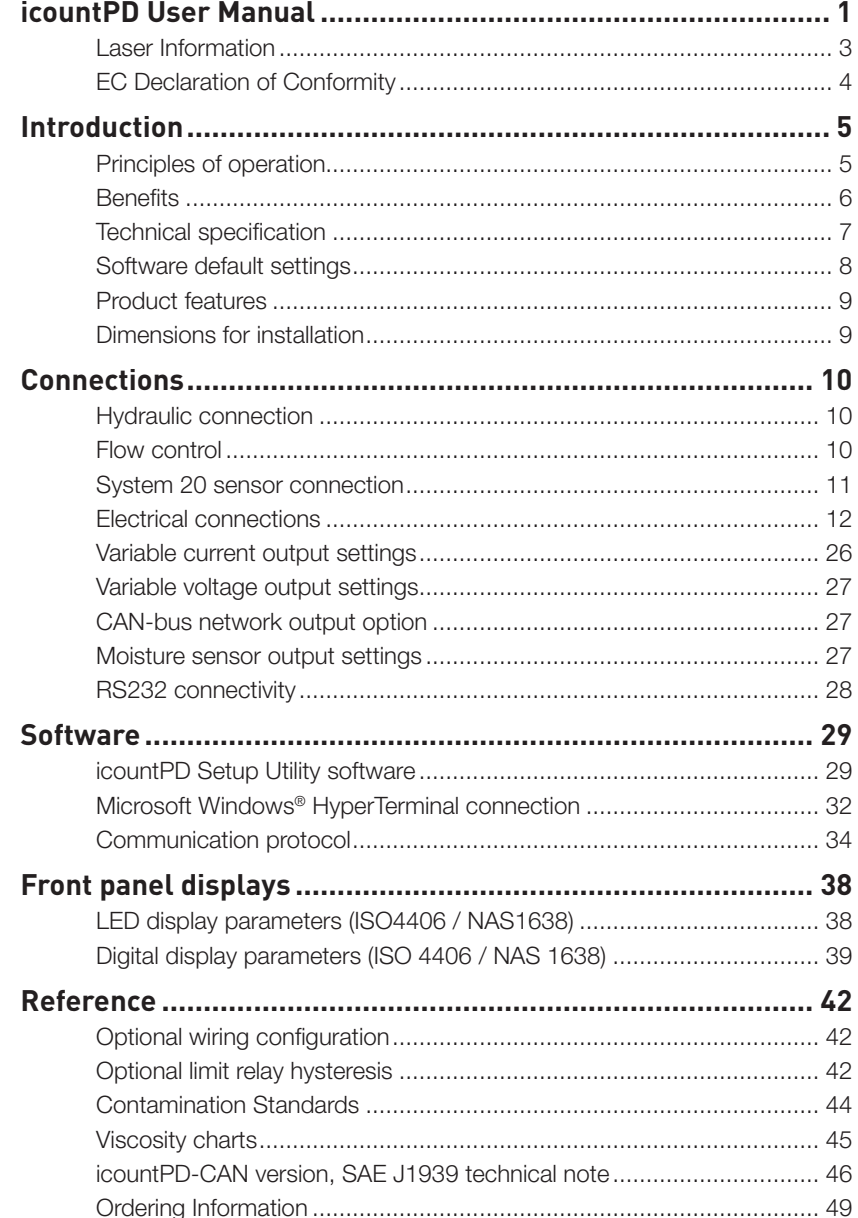

### <span id="page-2-0"></span>**Laser Information**

This product contains an infrared 5mW laser.

Any dismantling of the product may result in dangerous exposure to laser radiation. The following laser information is on a label on the top surface of the product:

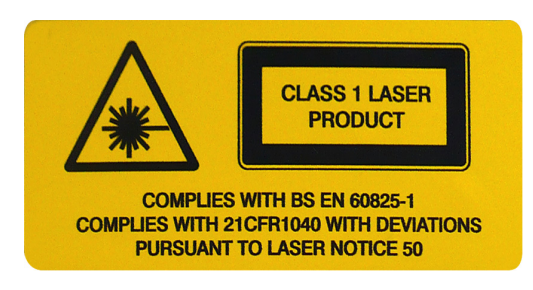

*CAUTION: Users are not required to access the laser radiation source and should never do so.*

The internal laser warning label is mounted on the laser module and contains the following information:

LASER RADIATION AVOID EXPOSURE TO BEAM CLASS 3R LASER PRODUCT

### <span id="page-3-0"></span>**EC Declaration of Conformity**

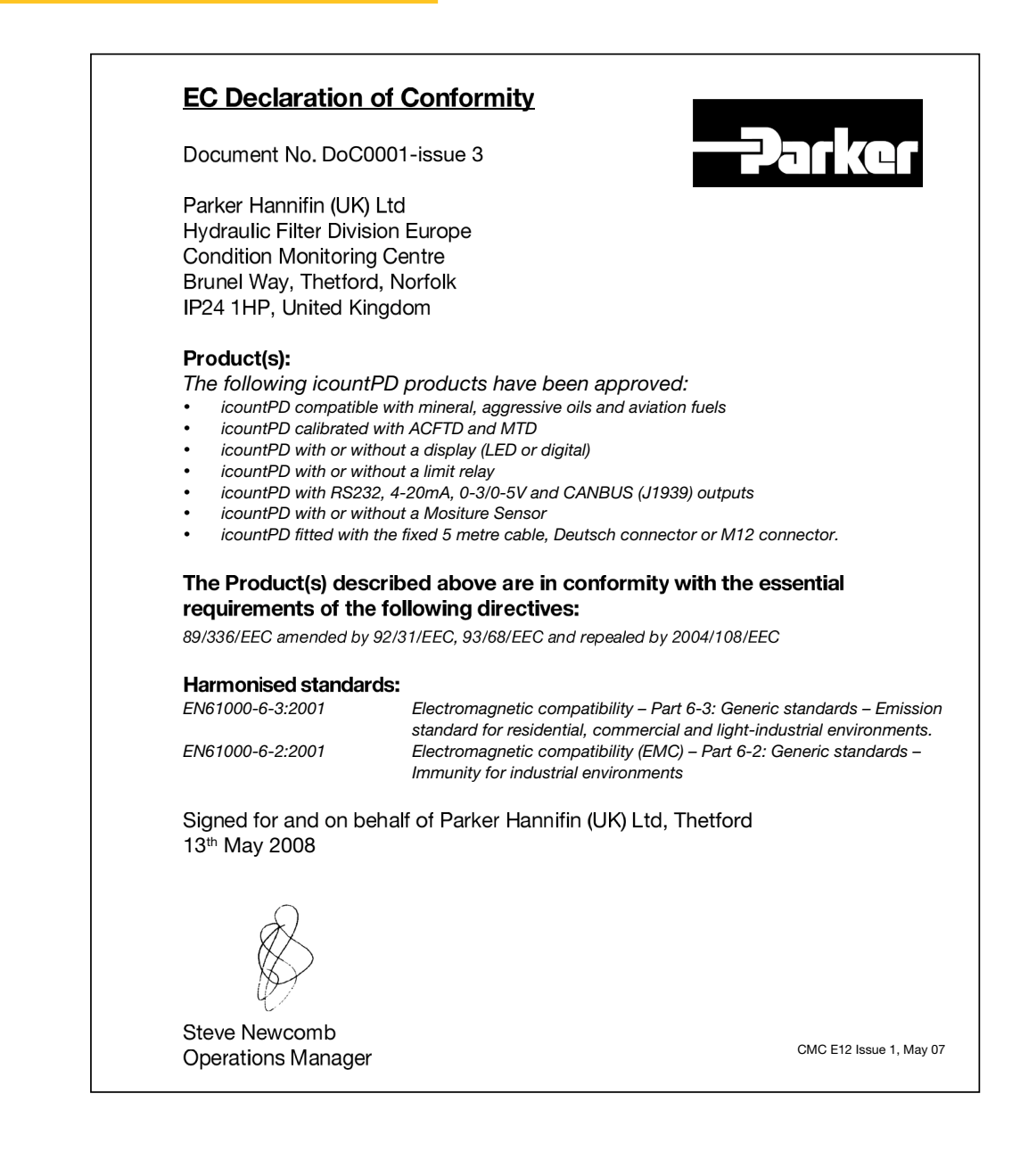

# <span id="page-4-0"></span>**Introduction**

Parker Hannifin's icountPD represents the most up-to-date technology in solid particle contamination analysis. The icountPD is a compact, permanently-mounted laser-based particle detector module that provides a cost-effective solution to fluid management and contamination control.

### **Principles of operation**

The icountPD measures particle contamination continuously and updates the display, output options and limit relay every second.

Unlike the Parker CM20, LCM20 or MCM20, the unit does not perform a 'one-off' test. This means that even if the Measurement Period is set to 60 seconds, the display, output and limit relay all report the presence of dirt in the oil in just a few seconds – it does not wait until the end of the Measurement Period before reporting the result.

The icountPD has just one setting to control the accuracy, stability and sensitivity of the measurements and that is the 'Measurement Period'. This can be set from five seconds to 180 seconds. The longer the Measurement Period, the more contaminant is measured, averaging out any spikes seen on a smaller sample. The shorter the Measurement Period the more sensitive the icountPD is to small slugs of contaminant, but also the performance on clean systems can be reduced. Thus, the user can select how sensitive the icountPD is to spikes of contaminant, and how quickly it responds to contamination levels above the set point ('limits').

With a Measurement Period of 100 seconds, the results will be for the last 100ml of oil that has flowed through the icountPD, updated on a second-by-second basis, giving an effectively continuous readout of the level of contamination.

#### **Calibration recommendations**

Contact your local Parker Hannifin Sales Company for recalibration details. The recommended period between recalibration is 12 months.

Refer to the Parker Hannifin Quality and Servicing booklet (FDCB272UK), supplied on CD.

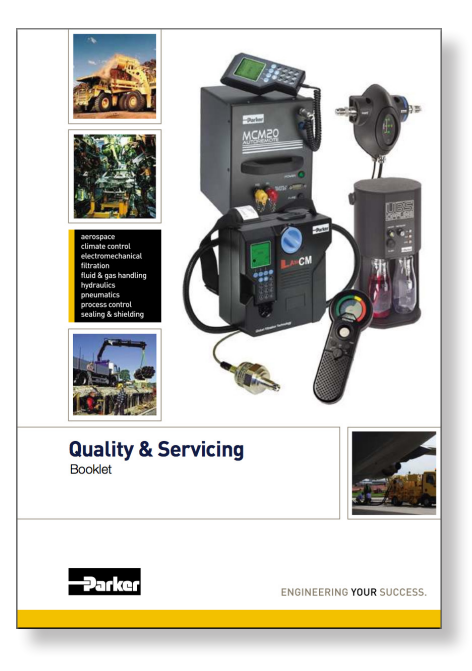

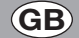

#### <span id="page-5-0"></span>**Maintenance requirements**

Ensure that the power supply is disconnected before any maintenance/inspection is carried out. Please contact Parker Hannifin in the unlikely event of the icountPD being faulty or damaged.

#### **Storage requirements**

Store in dry conditions within a temperature range of -20 $^{\circ}$ C to +40 $^{\circ}$ C (-4 $^{\circ}$ F to +104 $^{\circ}$ F).

### **Benefits**

- Independent monitoring of system contamination trends
- Calibration by recognised online principles confirmed by relevant International Organization for Standardization (ISO) procedures
- Early warning LED or digital display indicators for Low, Medium and High contamination levels
- A low cost solution to prolonging fluid life and reducing machine downtime
- Visual indicators with power and alarm output warnings
- Self-diagnostic software
- Mineral and phosphate ester fluid compatible construction see 'Ordering Information' on page 46, for fluid type options
- Fully PC/PLC integration technology such as: RS232, 0–3V/0–5V, 4–20mA and CAN-bus (SAE J1939) – see 'Ordering Information' on page 46, for communication options
- Percentage saturation reporting through an integrated moisture sensor see 'Ordering Information' on page 46, for moisture sensor options.

# <span id="page-6-0"></span>**Technical specification**

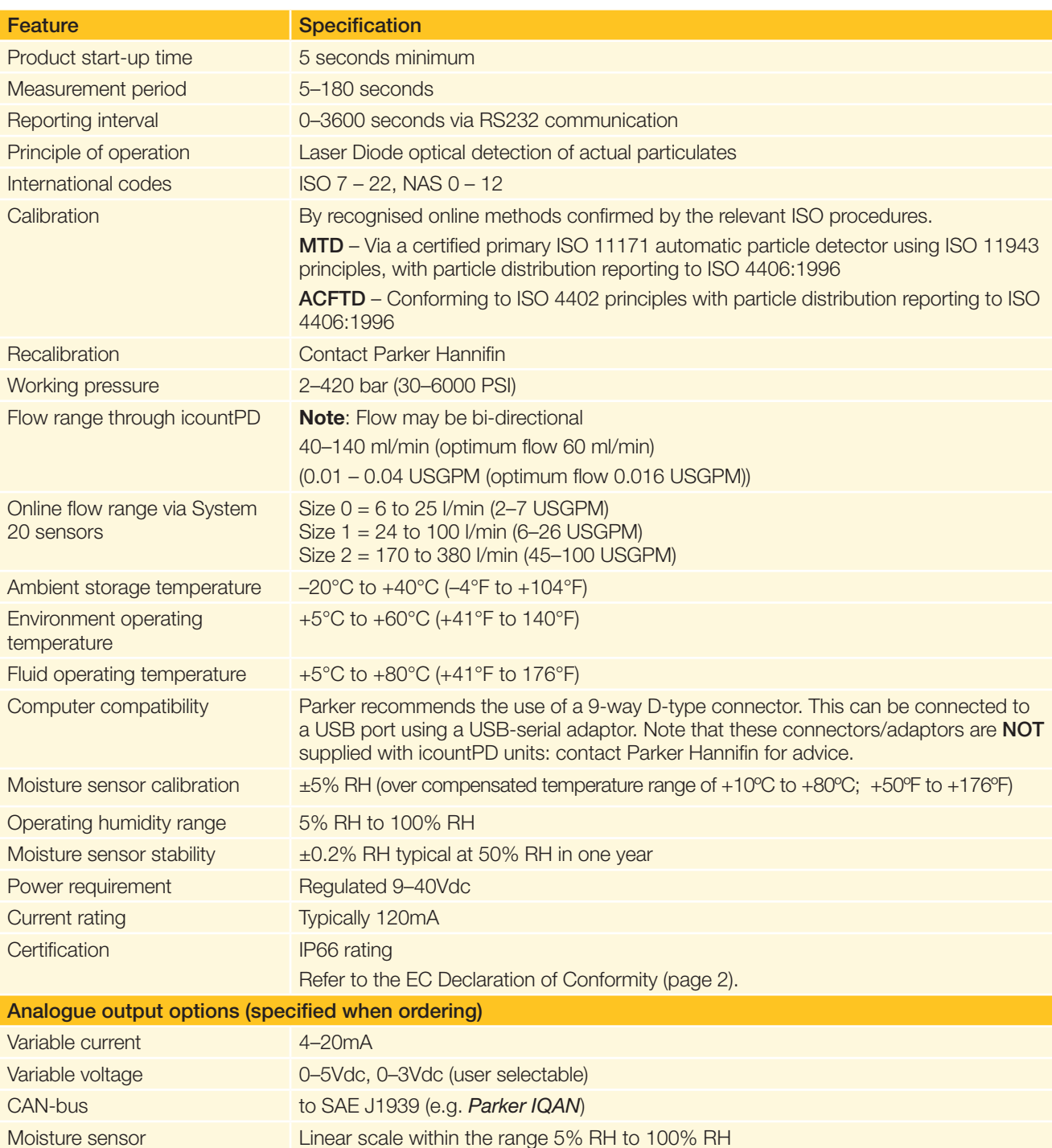

# <span id="page-7-0"></span>**Software default settings**

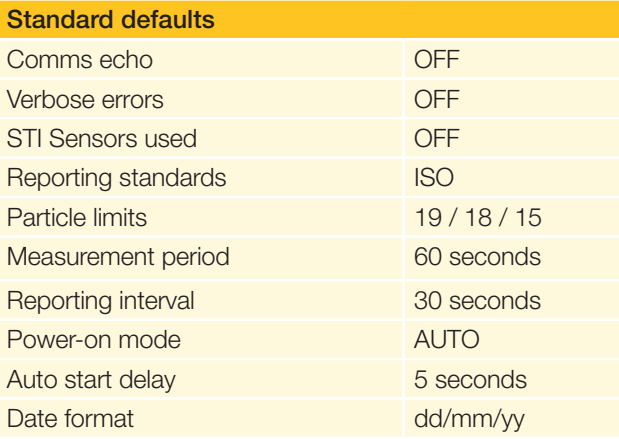

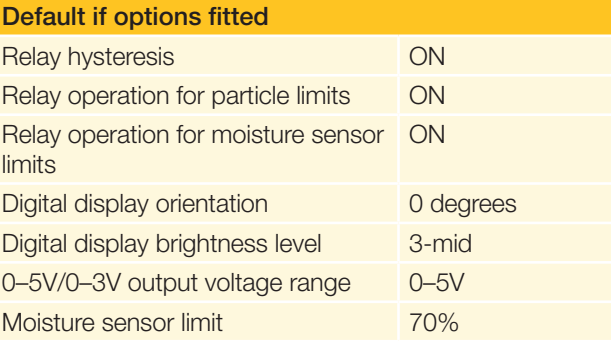

### <span id="page-8-0"></span>**Product features**

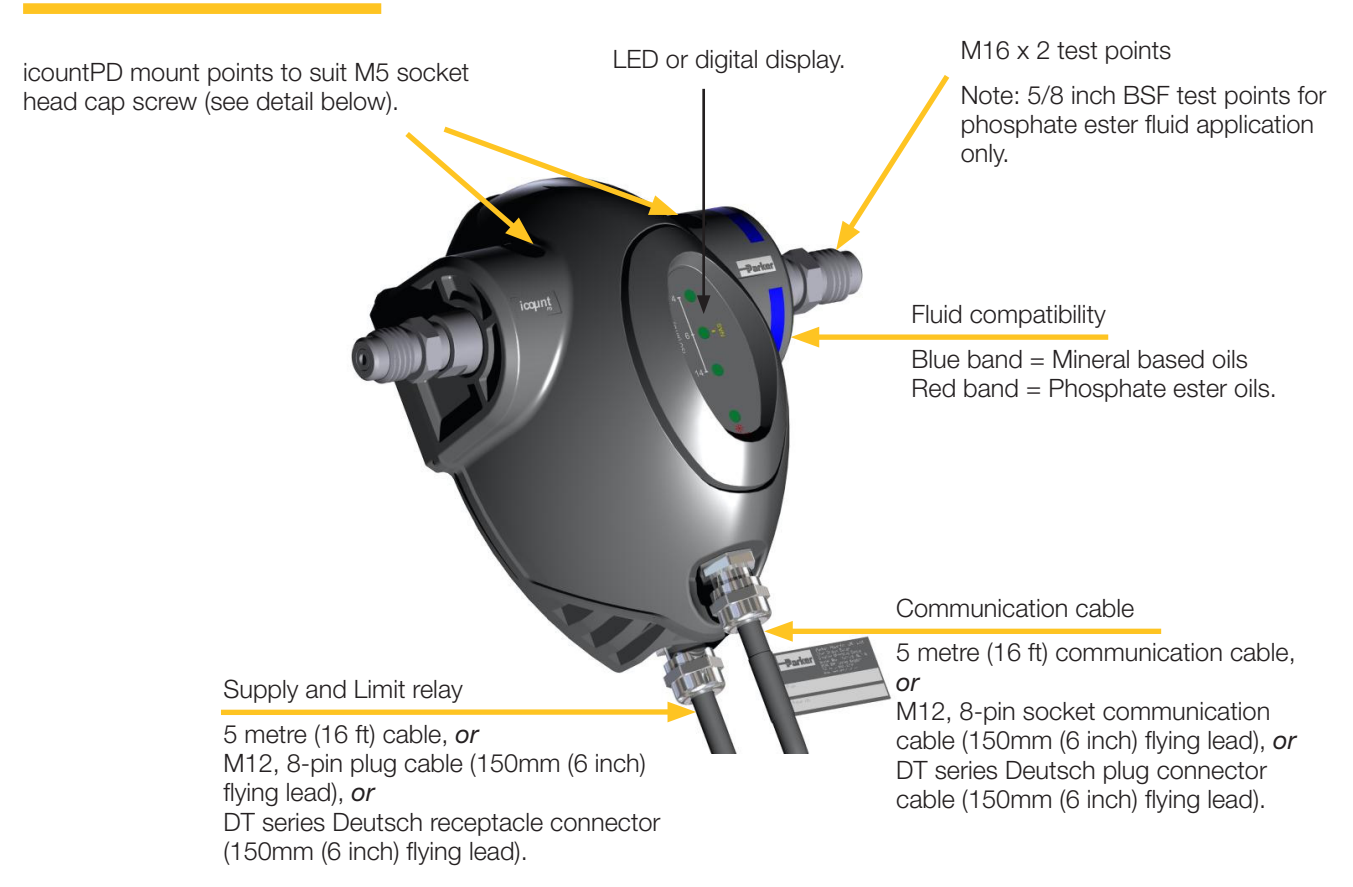

## **Dimensions for installation**

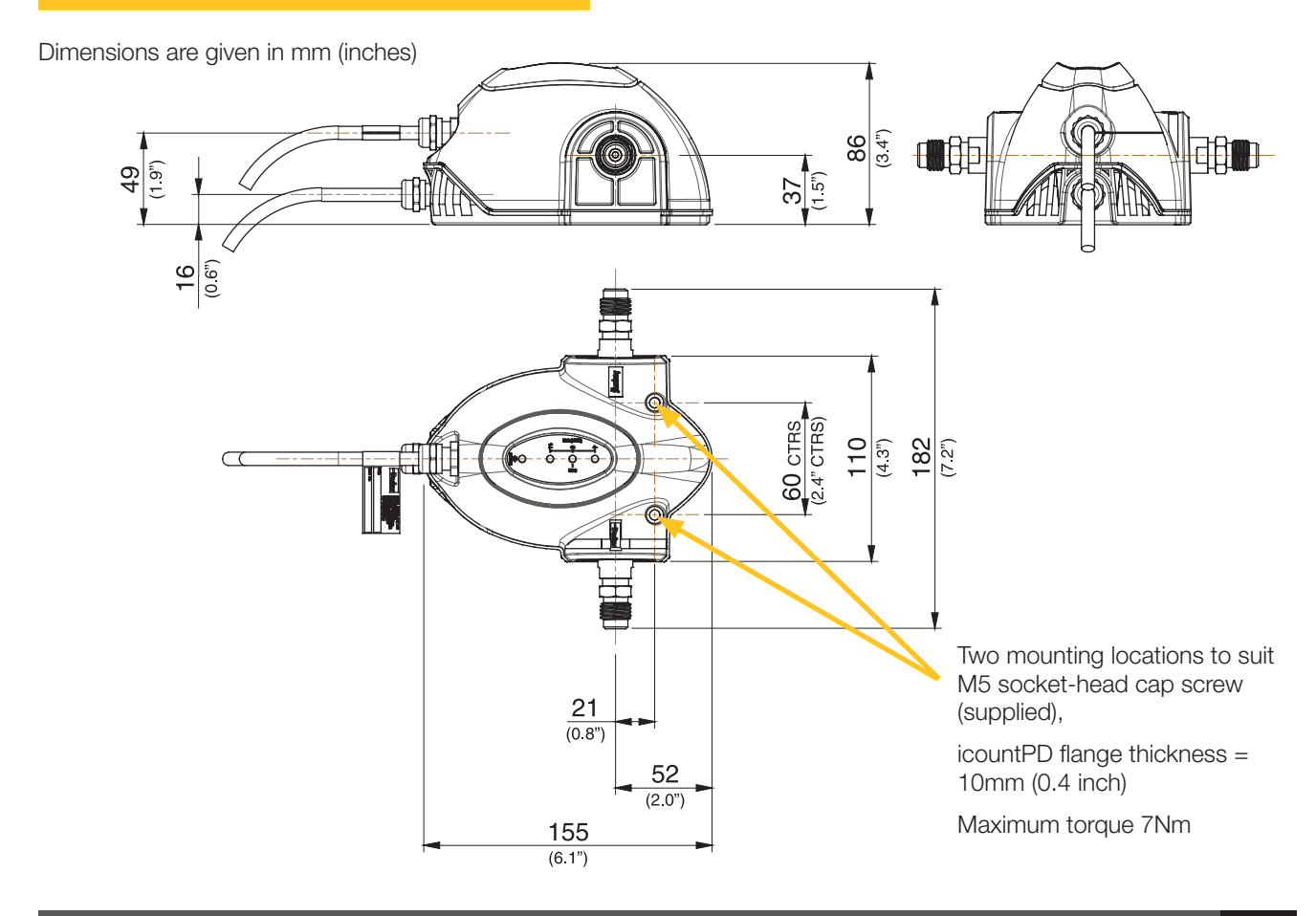

# <span id="page-9-0"></span>**Connections**

## **Hydraulic connection**

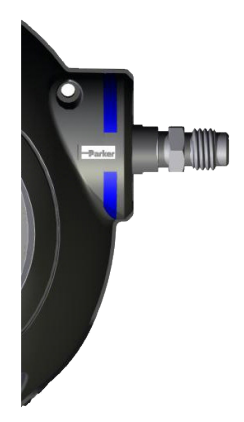

Our recommendation is to position the icountPD as close to the system output as possible whilst controlling the flow to the optimum 60ml/min. This then provides the highest pressure conditions, plus the oil in this position is indicative of the reservoir's oil condition.

For transportation, the icountPD is supplied with two test point covers: these need to be removed.

The mineral oil version of icountPD is supplied with M16 x 2 hydraulic test points. Parker recommends that these are not removed or loosened. If these test points are not required please contact Parker Hannifin for alternative options.

Note that the phosphate ester oil version of the icountPD is supplied with 5/8 inch BSF hydraulic test points.

For Hydraulic connection:

- 1. Connect two pressure hoses to either end of the icountPD test points.
- 2. Connect the opposite end of the pressure hoses to the application.

*NOTE: The connection of these test points should be 'finger tight' only. Do not use spanners or wrenches.*

### **Flow control**

A pressure compensated, flow control device (Parker Hannifin part number S840074) has been developed to give the icountPD user greater flexibility. The flow control device enables testing where flow ranges are outside the icountPD specifications (i.e. 40–140 ml/min), or where pipe diameters do not allow the icountPD to be installed.

#### **REQUIRED DIFFERENTIAL PRESSURE RANGE 5–315 BAR**

The flow control device fits onto the downstream (outlet) side of the icountPD, connecting through a manifold block via a selfsealing quick connection test point.

The differential pressure valve automatically compensates for pressure and viscosity changes, whilst maintaining its flow setting even as the workload changes.

The table below is used to select the appropriate valve position:

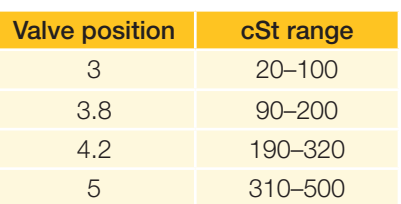

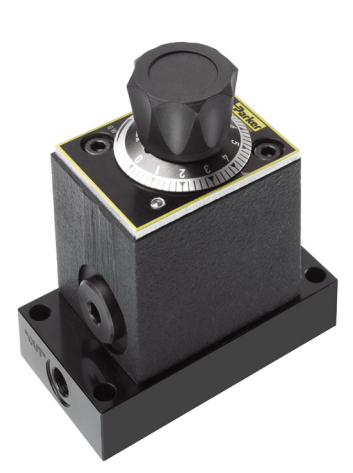

### <span id="page-10-0"></span>**System 20 sensor connection**

Online flow range via System 20 inline sensors:

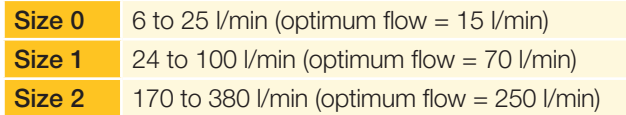

The required differential pressure across inline sensors is 0.4 bar (minimum)

Refer to the 'Sensor part numbers' section on page 46 before ordering System 20 sensors.

See 'Inline Sensor Monitors' (Parker Hannifin Brochure CM013GB1) for more information on System 20 sensors.

#### Size 0 Sensor

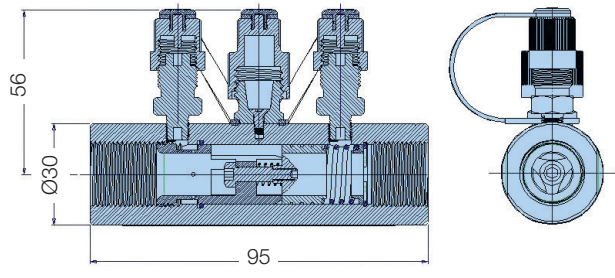

#### Size 1 Sensor

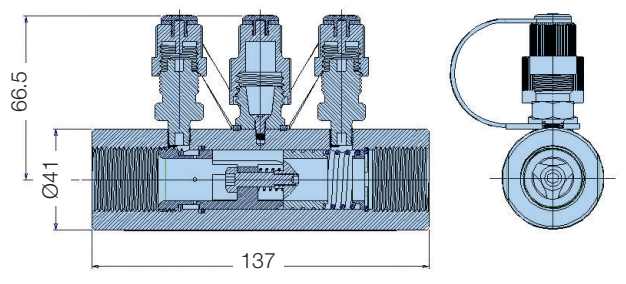

Size 2 Sensor

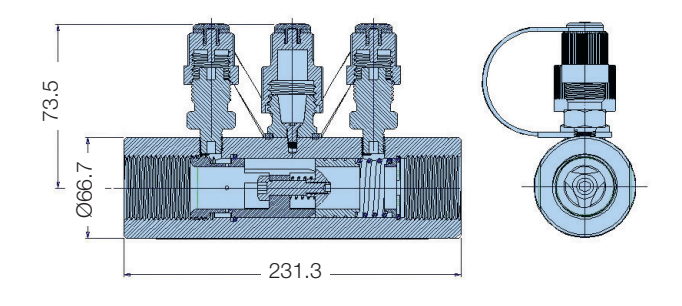

(All dimensions are in millimetres)

*IMPORTANT NOTE: P1 and P2 of the System 20 sensors MUST be connected to the icountPD test points. Ensure that the icountPD command 'SSU' is set to 'Yes' when connecting to icountPD – refer to 'Communication protocol' section of this manual for a list of user commands.*

Contact Parker Hannifin if you require further advice in connecting icountPD to your system.

### <span id="page-11-0"></span>**Electrical connections**

The icountPD has a Communications cable (in front) and a Supply and Limit relay cable (behind).

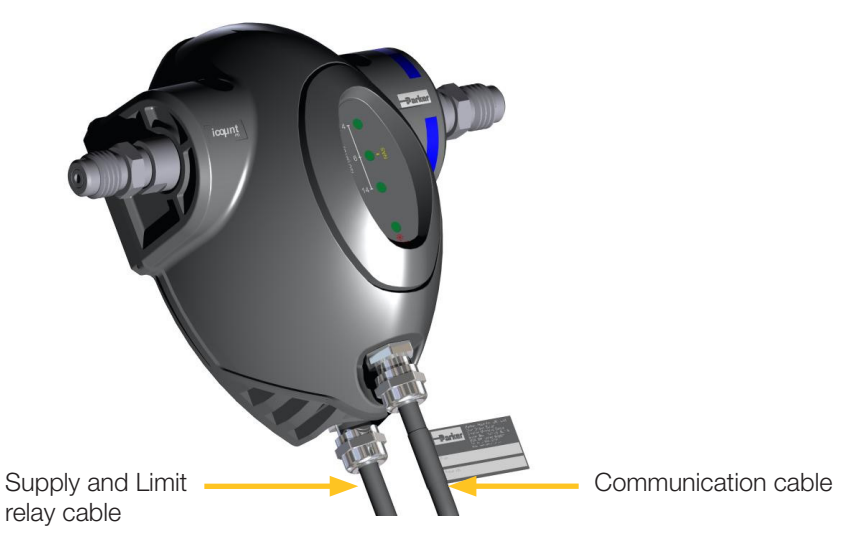

Depending on user requirements and the type of installation, the two cables may be supplied in 5m lengths and unterminated, or supplied in much shorter lengths and terminated with industrystandard connectors, as in the following table:

#### **CABLES AND CONNECTORS AVAILABLE**

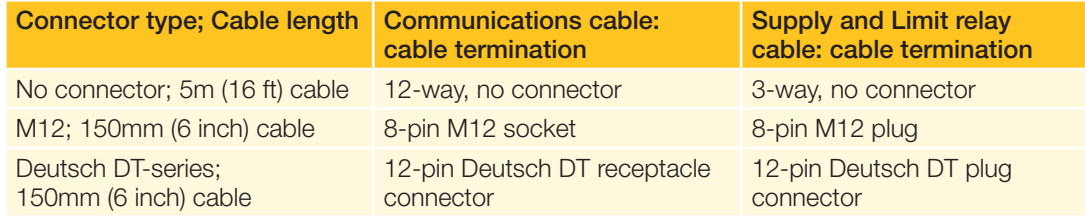

#### **WIRING DIAGRAMS**

For each type of termination, a wiring diagram is provided showing how a digital multimeter may be connected to both the Communication and the Supply and Limit relay cables. The connections for an optional moisture sensor (if fitted), are also shown.

Two variants (voltage measurement and current measurement) are shown for each type of cable termination.

### **5 metre cable (no connector): Communication cable**

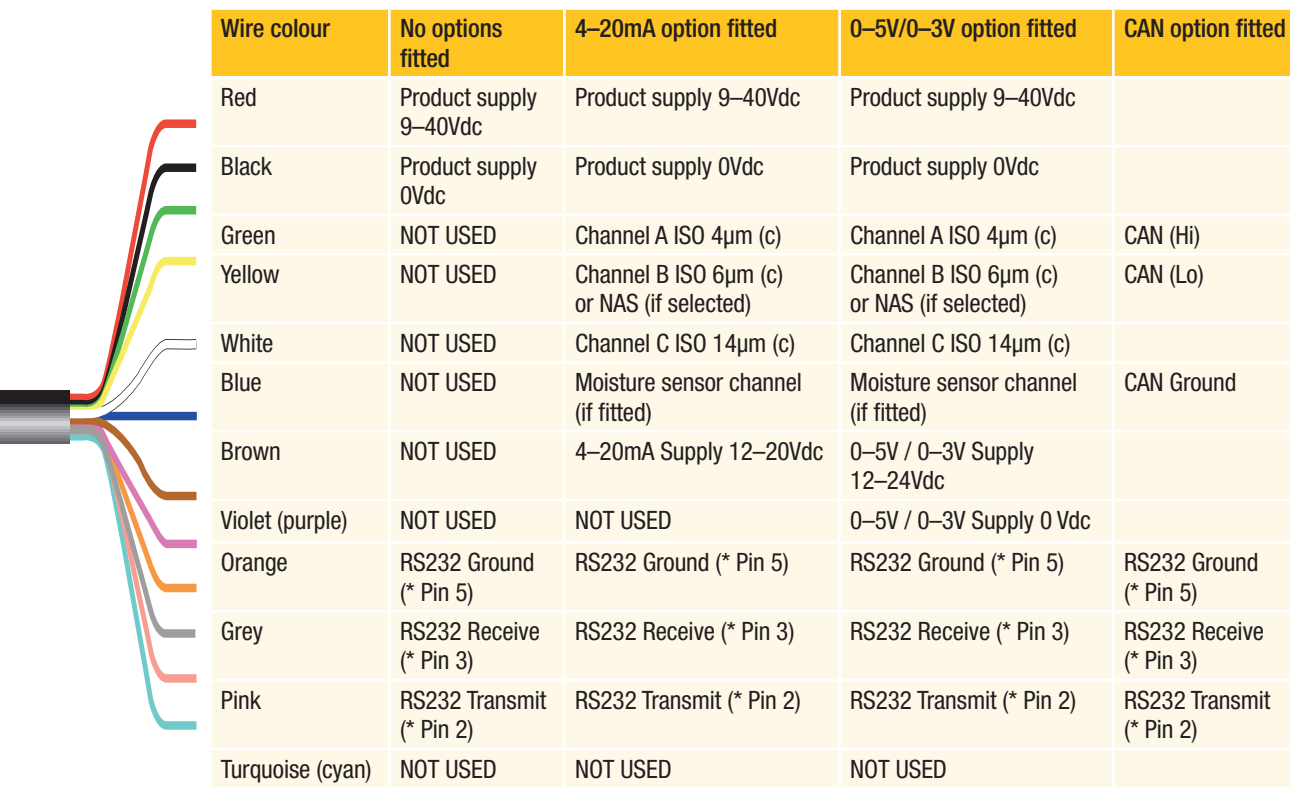

*NOTE: If the moisture sensor is fitted without either 4–20mA or 0–5V/0–3V option then the output is via RS232.*

*\* NOTE: Parker Hannifin recommends the use of a 9-way, D-type socket for use with RS232 with the stated pin configuration*

*IMPORTANT NOTE: It is the responsibility of the end user to ensure that the cable's braided screen is terminated to a suitable earth bonding point.*

### **5 metre cable (no connector): Supply and Limit relay cable (if fitted)**

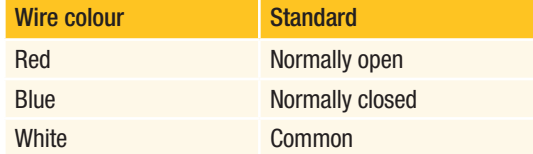

### **5 metre cable (no connector): Voltage measurement**

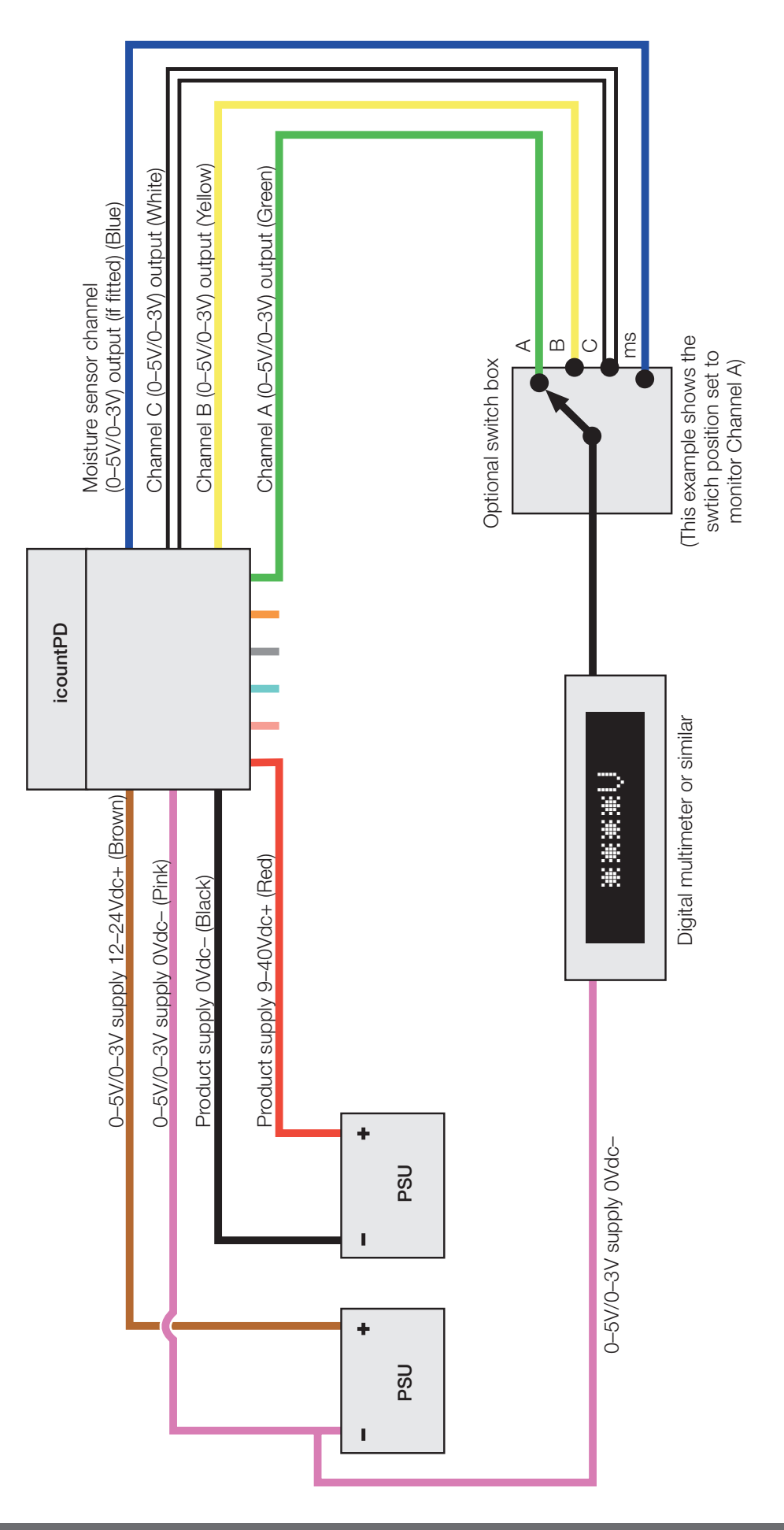

**5 metre cable (no connector): Current measurement**

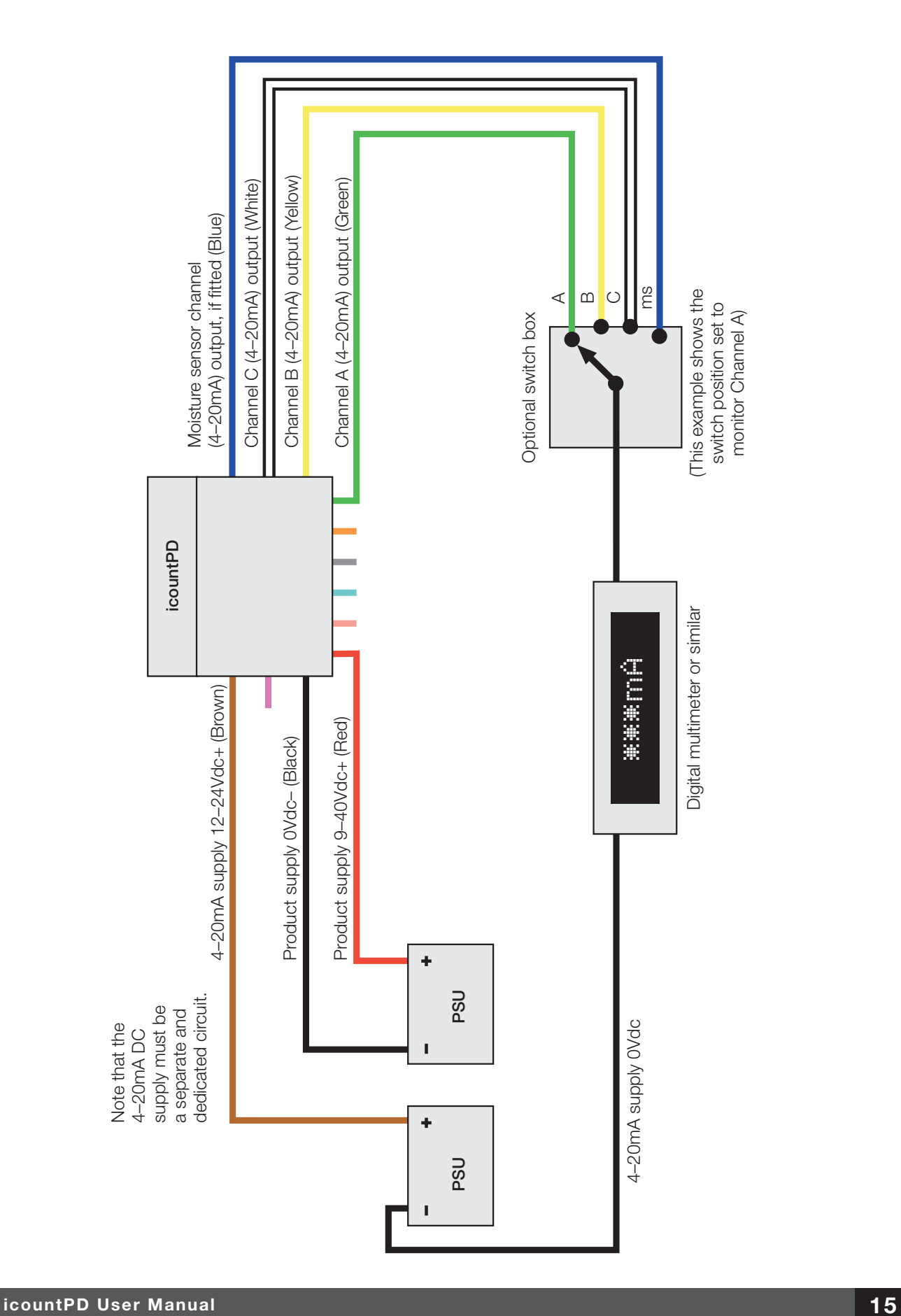

### **M12 connector: Communication cable**

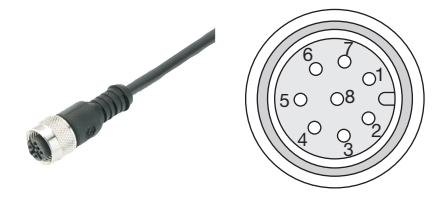

 Pin configuration diagram M12 female connector, end view

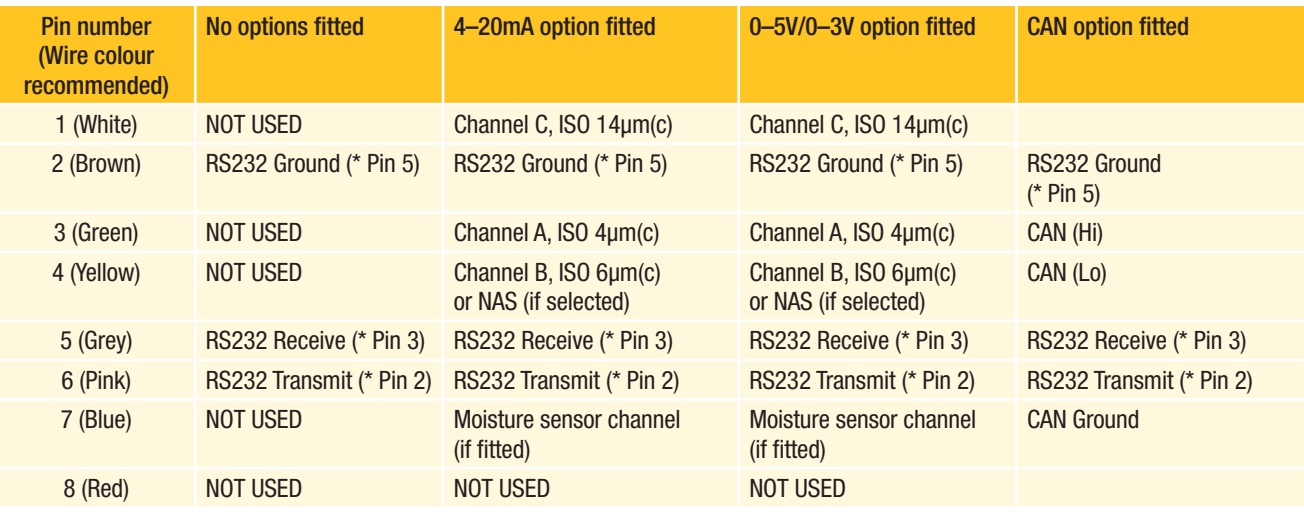

*NOTE: If the moisture sensor is fitted without the 4–20mA or the 0–5V/0–3V option, then the output is via RS232.*

*\* Parker Hannifin recommends the use of a 9-way D-type socket with RS232, using the pin configurations given in the above table.*

#### **M12 connector: Supply and Limit relay cable (if fitted)**

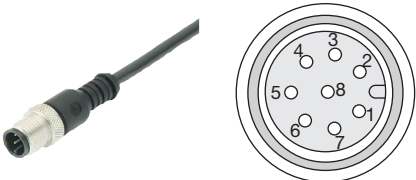

Pin configuration diagram M12 male connector, end view

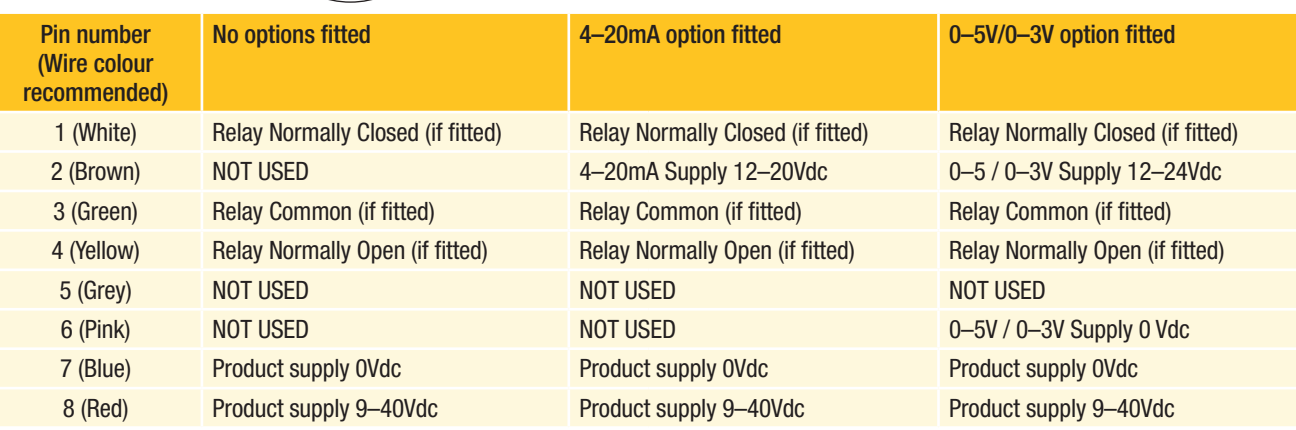

Parker Hannifin recommend that the mating M12 connector cables are screened. These cables are available from Parker Hannifin – see 'Accessory part numbers' on page 53 of this manual.

*IMPORTANT NOTE: It is the responsibility of the end user to ensure that the cable's braided screen is terminated to a suitable earth bonding point.*

### **M12 connector: Voltage measurement**

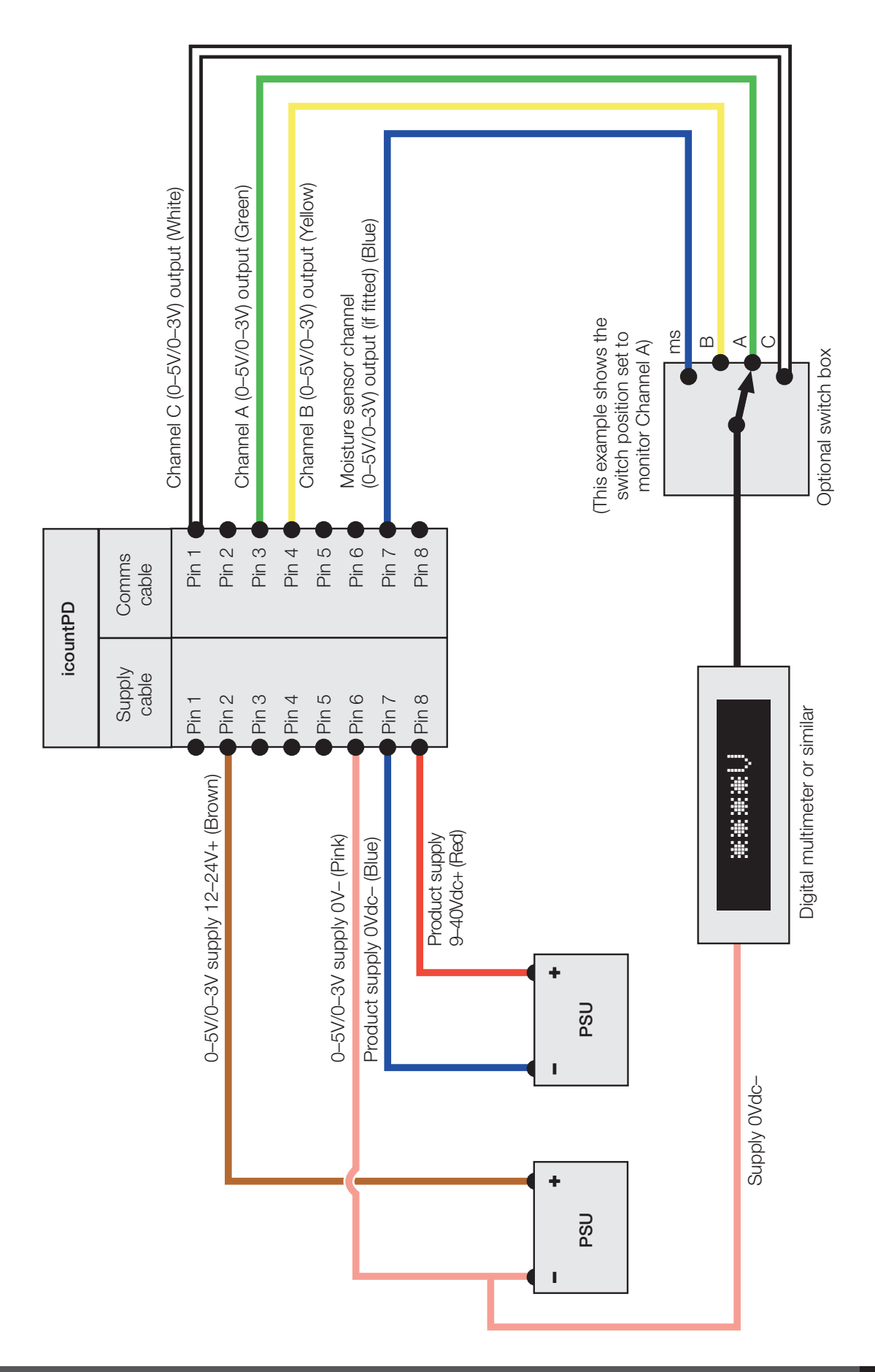

#### **M12 connector: Current measurement**

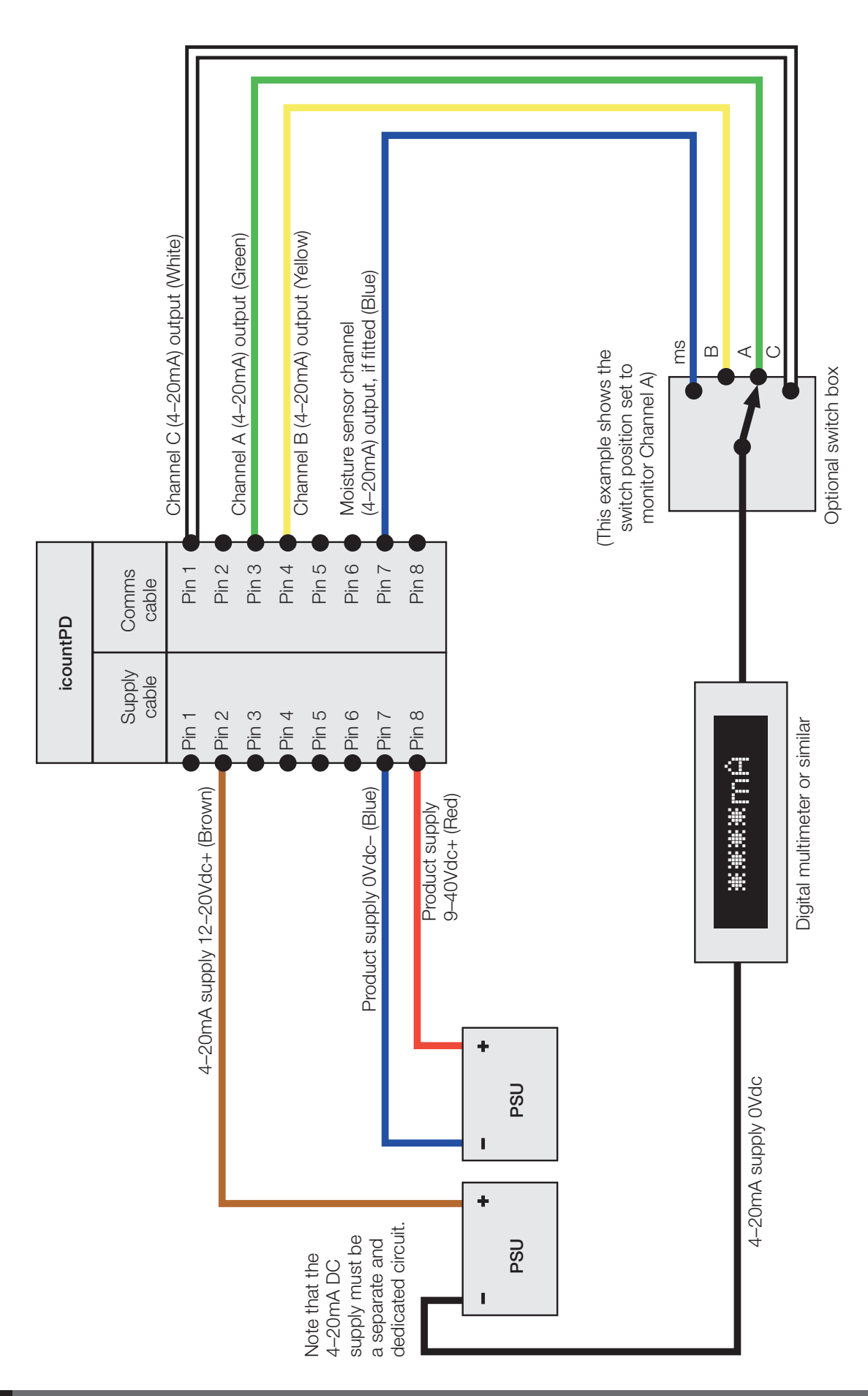

#### **Deutsch DT connector: Communication cable**

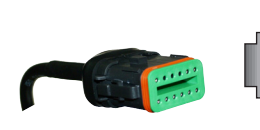

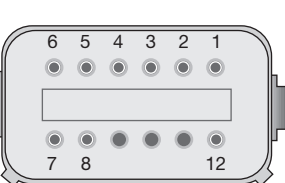

Pin configuration diagram Deutsch female connector, end view

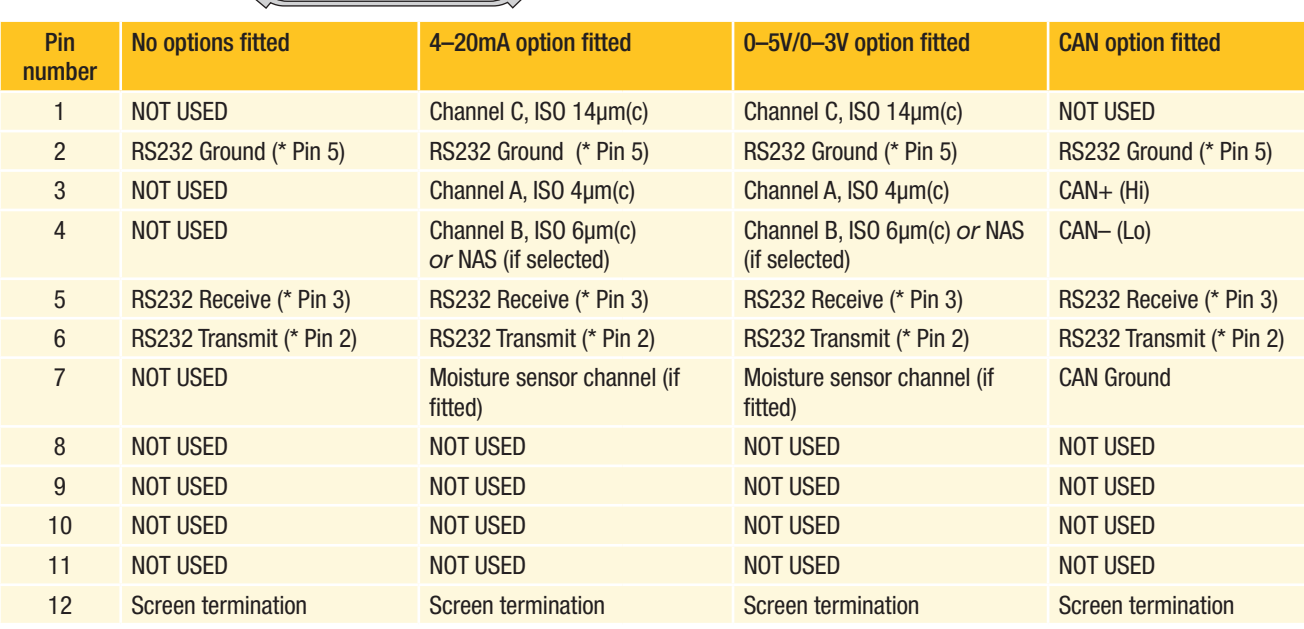

*NOTE: If the moisture sensor is fitted without the 4–20mA or the 0–5V/0–3V option, then the output is via RS232.*

*\* NOTE: Parker recommends the use of a 9-way D-type socket with RS232, using the pin configurations given in the above table.*

### **Deutsch DT connector: Supply and Limit relay cable (if fitted)**

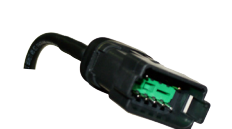

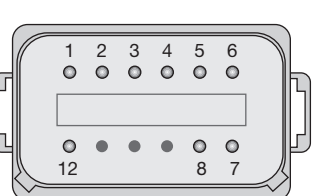

Pin configuration diagram Deutsch male connector, end view

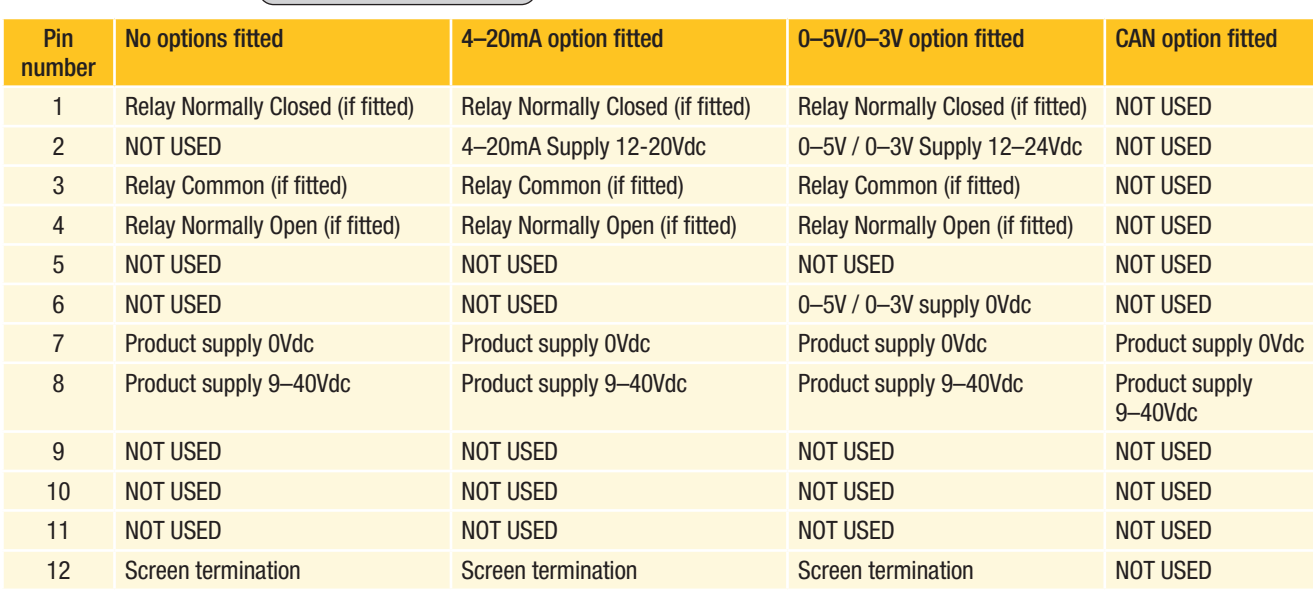

Parker Hannifin recommend that the mating Deutsch connector cables are screened. These cables are available from Parker Hannifin – see the 'icountPD part number specifier' section in this manual.

*IMPORTANT NOTE: It is the responsibility of the end user to ensure that the cable's braided screen is terminated to a suitable earth bonding point.*

**Deutsch DT connector: Voltage measurement**

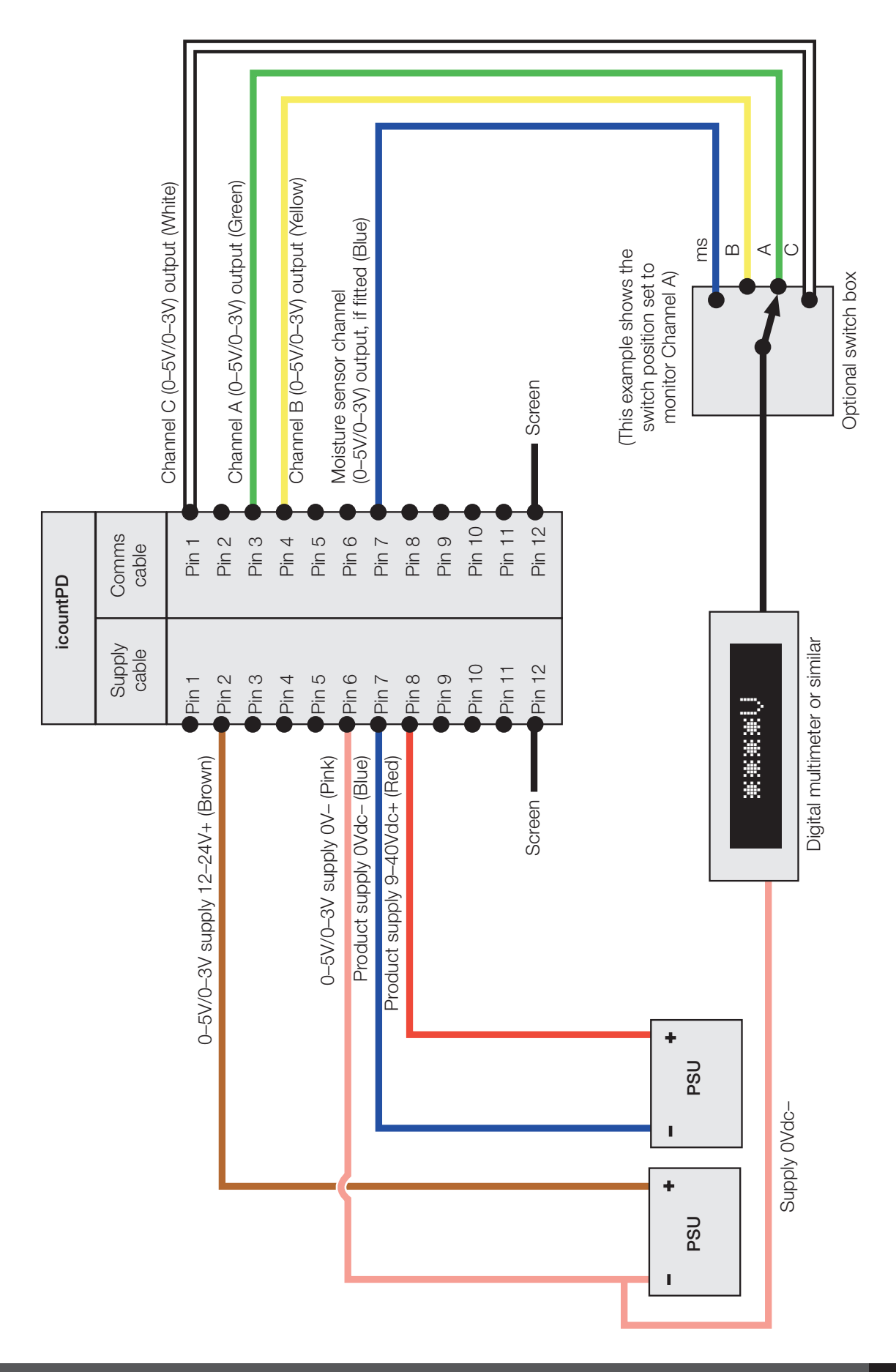

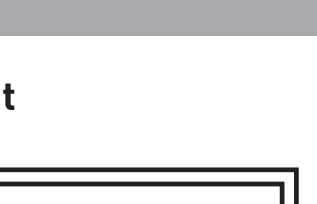

GB

#### **Deutsch DT connector: Current measurement**

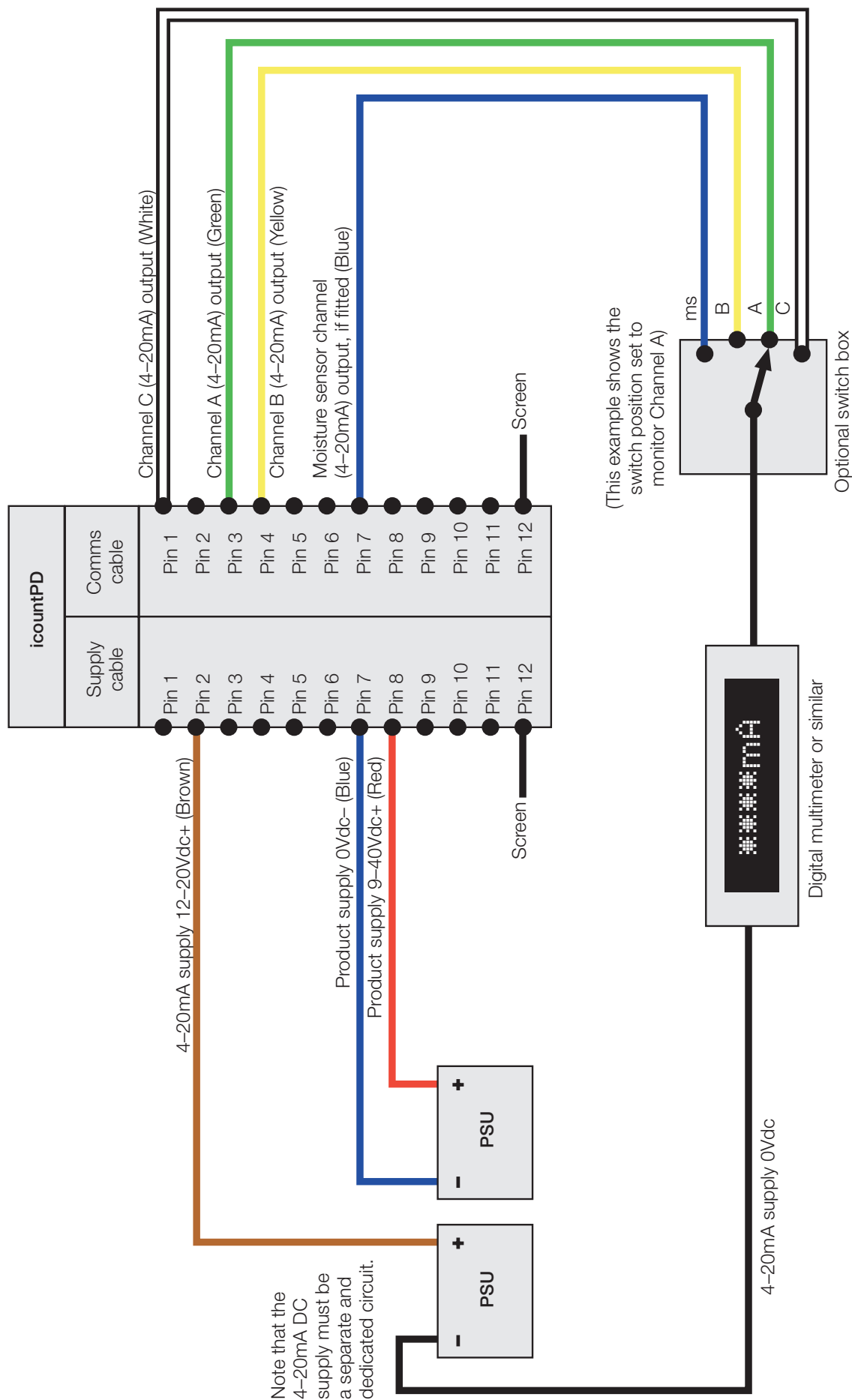

**Deutsch DT connector: CAN-bus (SAE J1939)**

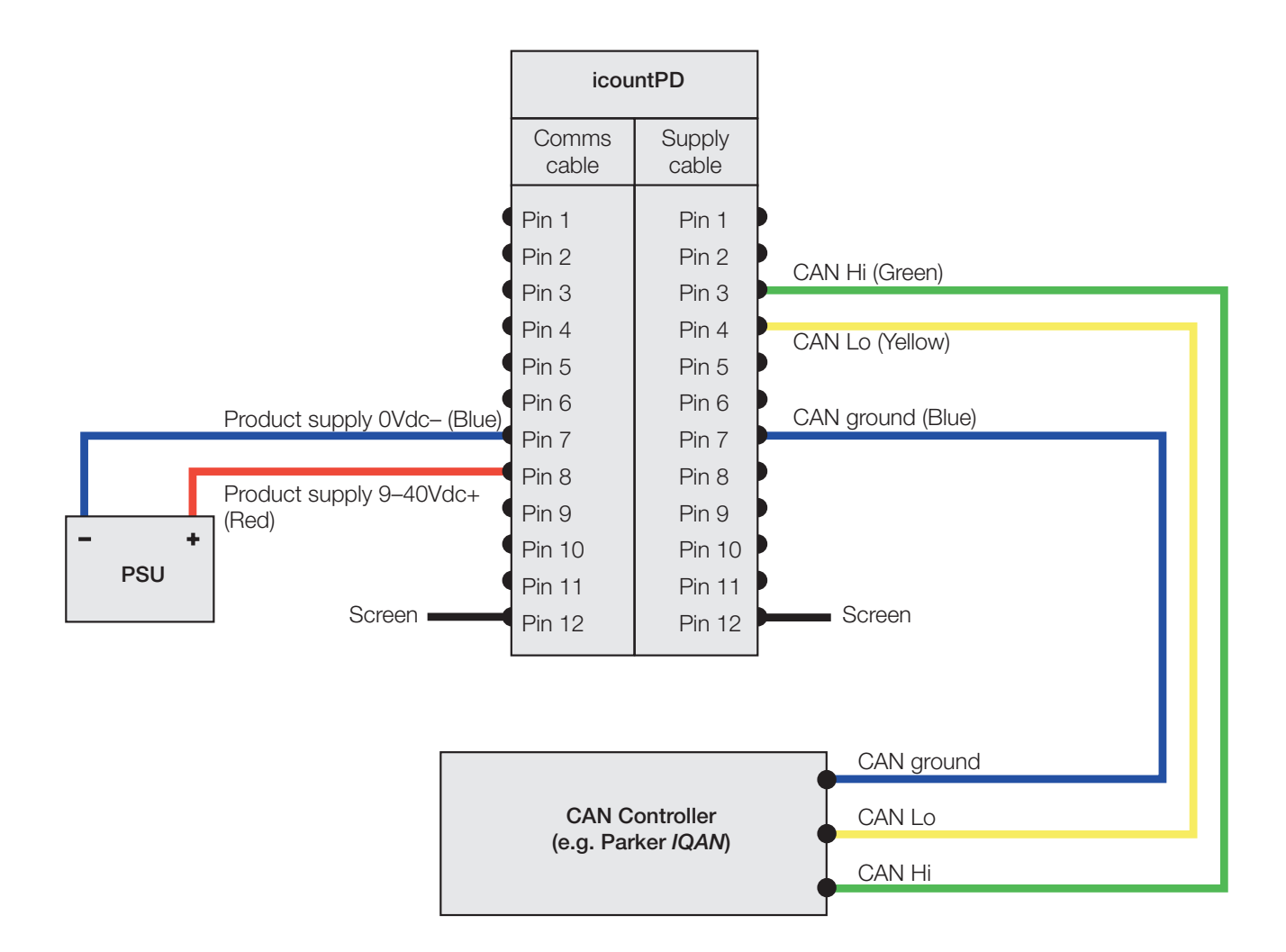

- 24 Parker Hannifin Manufacturing (UK) Ltd
- 

### **Deutsch DT connector: contact assembly**

#### Step

- 1 Hold the crimped contact firmly, approximately 25mm (1 inch) behind the contact barrel.
- 2 Present the connector with the rear grommet facing you.

4 Once all contacts are in place, insert the orange wedge. Receptacles: with half-holes aligning with contacts. Plugs: with the contacts aligning behind full holes.

**3** Push the contact straight into the connector grommet until a click is felt. A slight tug confirms that it is locked into place correctly.

The orange wedge snaps into place.

(The receptacle is shown in this picture – use the same procedure for the plug.)

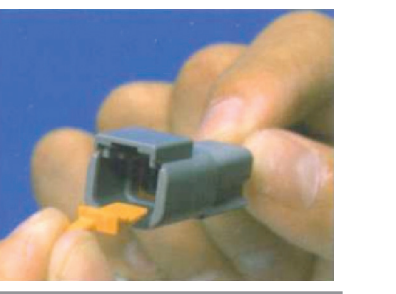

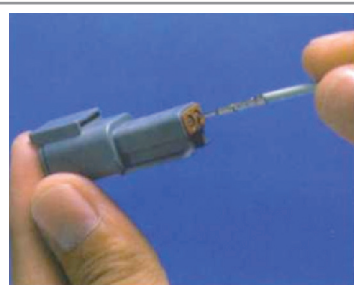

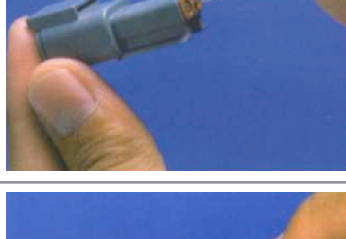

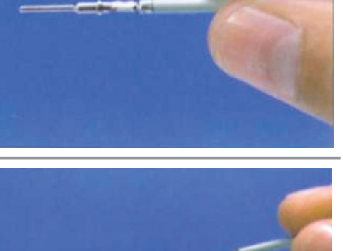

### **Deutsch DT connector: contact removal**

#### Step

- 1 Remove the orange wedge using needlenose pliers to pull the wedge straight out.
- 
- 2 To remove the contacts, pull the wire back gently, at the same time releasing the locking finger by moving it away from the contact using a small screwdriver.

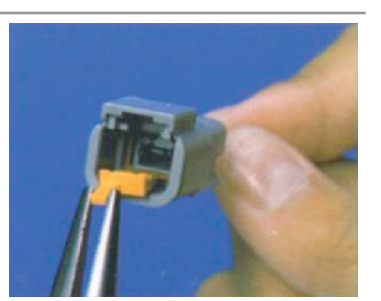

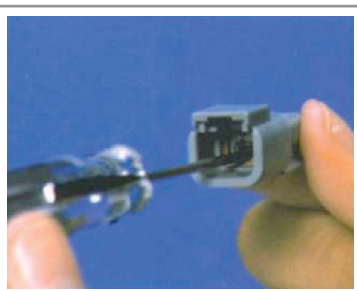

- 
- **3** Hold the rear seal in place, because removing the contact will displace the seal.

### <span id="page-25-0"></span>**Variable current output settings**

#### **ISO setting**

The following table can be used to relate an analogue output (in mA) to an ISO code. For example, an output of 10mA is equal to an ISO code 12.

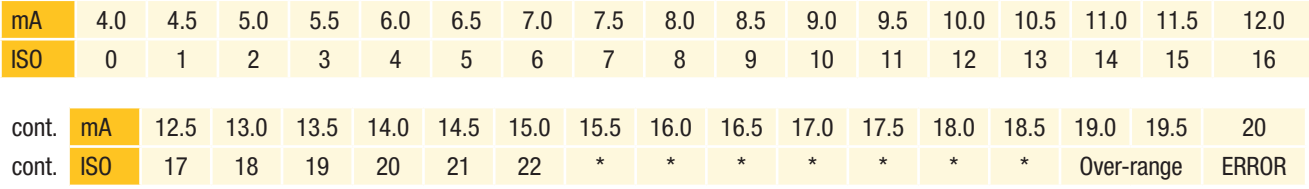

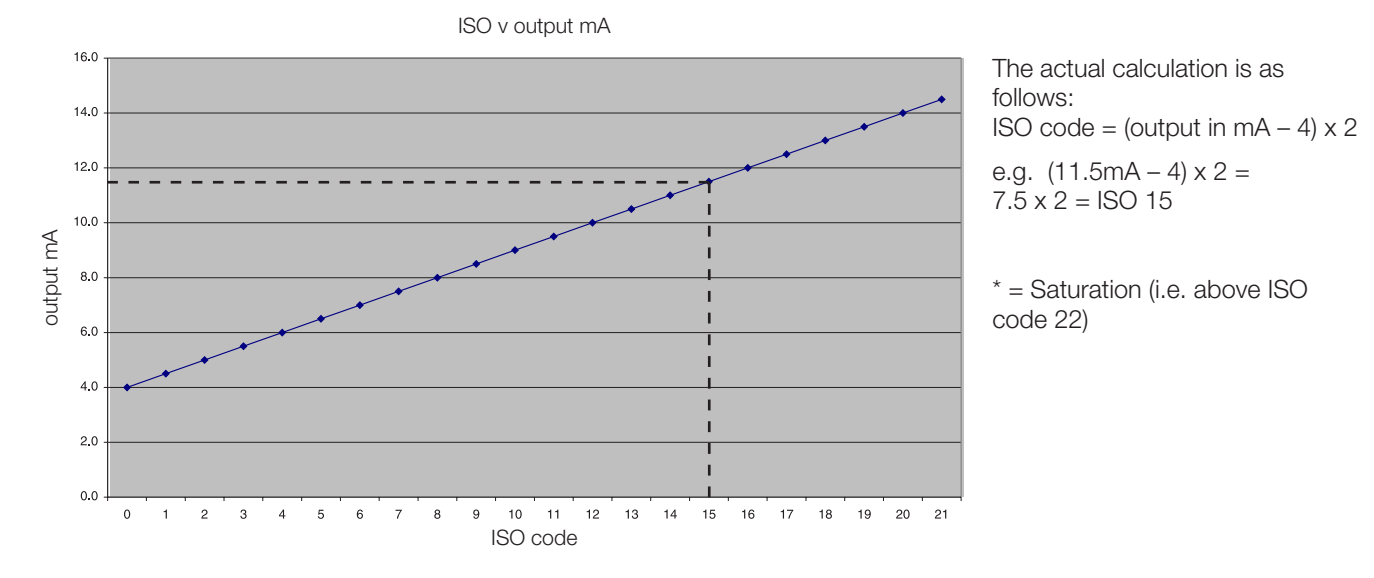

#### **NAS setting**

The following table can be used to relate an analogue output (in mA) to a NAS code. For example, an output of 15mA is equal to NAS code 10.

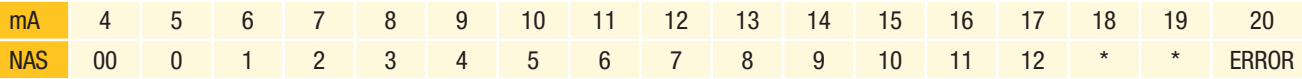

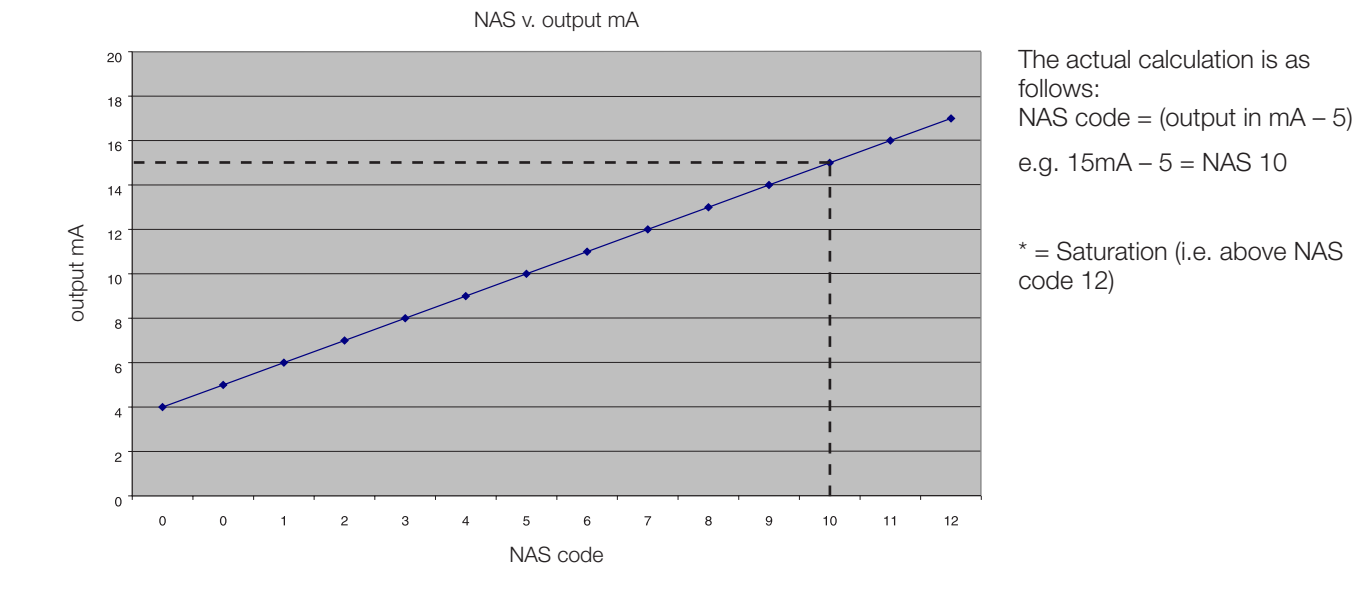

Note: \* = Saturation (above NAS code 12)

### <span id="page-26-0"></span>**Variable voltage output settings**

The variable voltage output option is capable of two different voltage ranges: a 0–5Vdc range as standard, and a user-selectable 0–3Vdc range. The 'Full list of commands' section of this manual (page 31-33) gives information on how to change the voltage output range.

The following tables can be used to relate the analogue output to an ISO or NAS code.

For example, in a 0–5Vdc range, ISO code 16 is equal to an output of 3.5Vdc. In a 0–3Vdc range, ISO code 8 is equal to an output of 1.0Vdc.

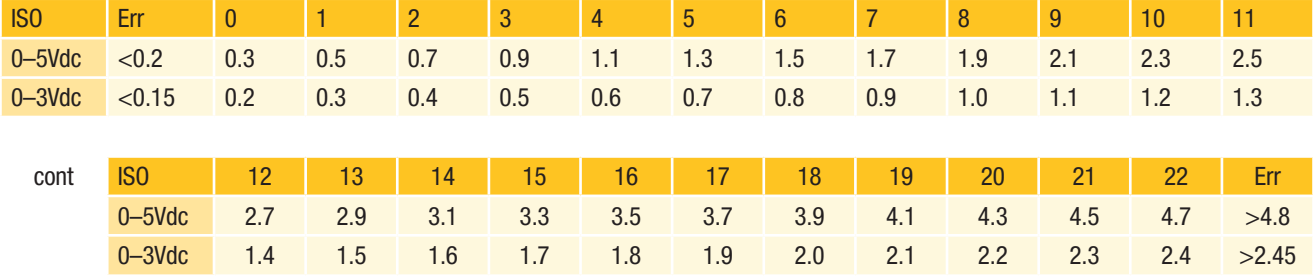

#### *Table relating ISO codes to Voltage output*

#### *Table relating NAS codes to Voltage output*

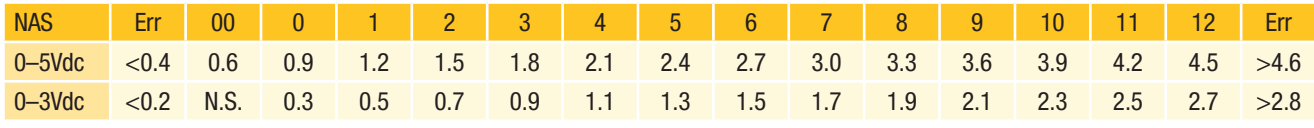

(N.S. = Not Supported)

### **CAN-bus network output option**

If you plan to use the icountPD with a CAN-bus (SAE J1939) network, you can order this output option when specifying the icountPD. Refer to the 'Product configurator' (page 53) in the Reference section of this manual. The CAN option provides an interface to external CAN-bus networked systems (for example, to the *Parker IQAN*).

#### **Moisture sensor output settings**

The Moisture sensor is an option that can be included when specifying the icountPD. Refer to the 'Product configurator' (page 53) in the Reference section of this manual.

The Moisture sensor reports on the saturation levels of the fluid passing through the icountPD sensing cell. The output is a linear scale, reporting within the range of 5% saturation to 100% saturation.

#### **TABLE RELATING SATURATION LEVELS IN THE SENSING CELL TO ICOUNTPD OUTPUTS**

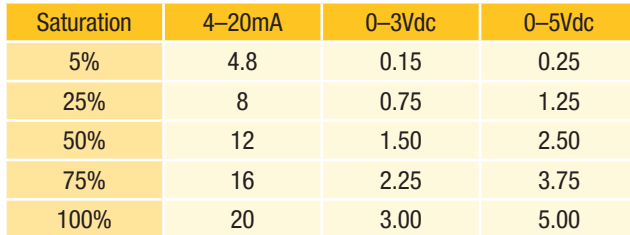

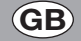

### <span id="page-27-0"></span>**RS232 connectivity**

Communication can be established between icountPD and a PC using an RS232 serial connection with the Parker Utility Setup Tool, the Parker Terminal utility, or via Microsoft Windows® HyperTerminal.

Please note that HyperTerminal is not supplied with Windows Vista™, but the Parker Utility Setup Tool and Parker Terminal can be used with this operating system. Both Parker programs are supplied on the icountPD CD.

#### **PC connection**

The RS232 wires need to be connected to a 9-way D-type connector (not supplied as standard). For the connector pin termination and wire colour, refer to the 'Communication cable wiring configuration' section of this manual (page 12).

The device can then be either connected direct to PC serial port (Figure 1) or connected via an RS232-to-USB adaptor cable (Figure 2).

An RS232 to USB convertor can be supplied by Parker Hannifin (part number B84011).

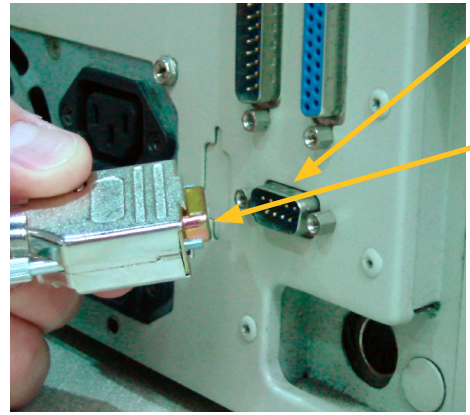

Figure 1 Figure 2

9-way D-type serial port on PC

Recommended 9-way D-type socket (icountPD Comms cable)

USB connector to PC/ laptop

RS232-to-USB adapter cable

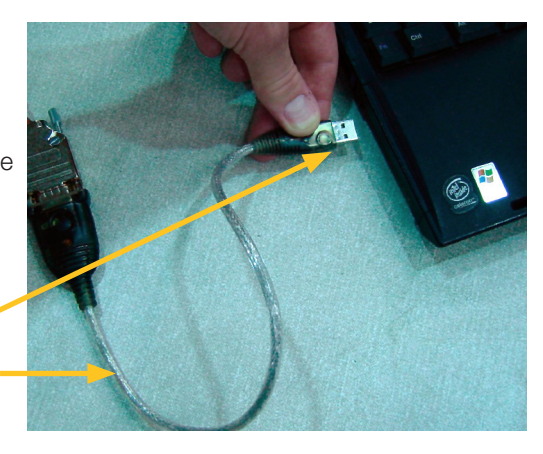

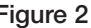

*Note: The 9-way D-type connector, RS232-to-USB adaptor cable and installation software are not supplied as standard with the icountPD.*

# <span id="page-28-0"></span>**Software**

The icountPD may be configured using the icountPD Setup Utility, supplied on CD.

For more direct control of the device using its communications protocol, you may use the Parker Terminal program: both Parker programs are supplied on the icountPD CD. You may also use Microsoft Windows® HyperTerminal program, but note that this program is not currently supplied with the Windows Vista<sup>™</sup> operating system.

### **icountPD Setup Utility software**

### **PC Installation**

The icountPD Setup Utility and Parker Terminal software is available on the CD supplied with the icountPD. The software can be run directly from the CD or copied to a PC hard drive.

### **Using the icountPD Setup Utility**

Check that the icountPD is connected to power and the communication cable is connected to the PC via the RS232 plug.

Place the CD in your PC drive and wait for the selection screen to appear. On starting the software, the icountPD Setup Utility screen appears.

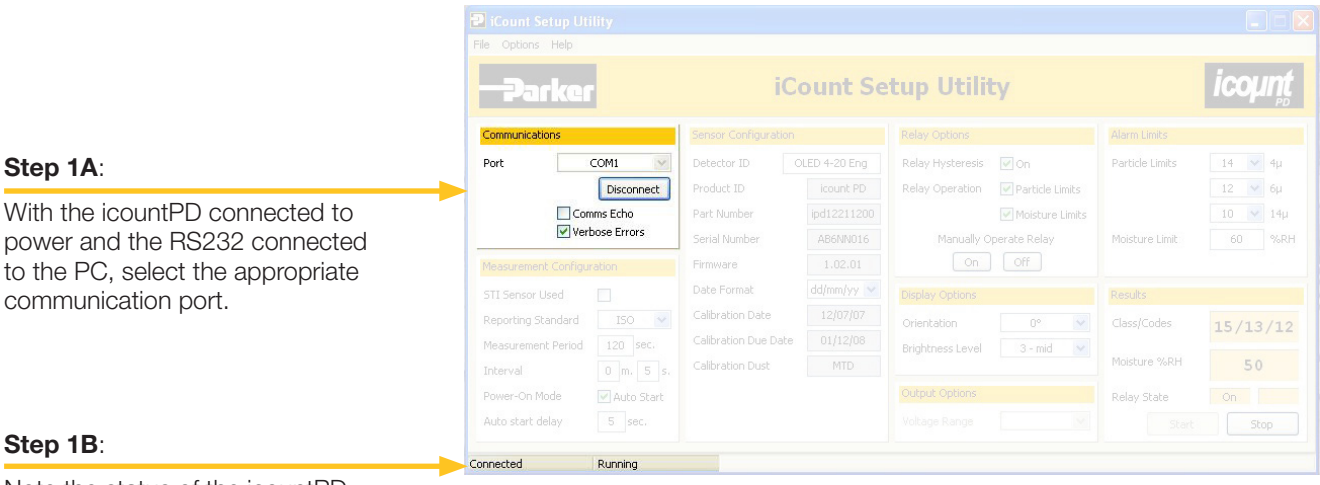

Note the status of the icountPD.

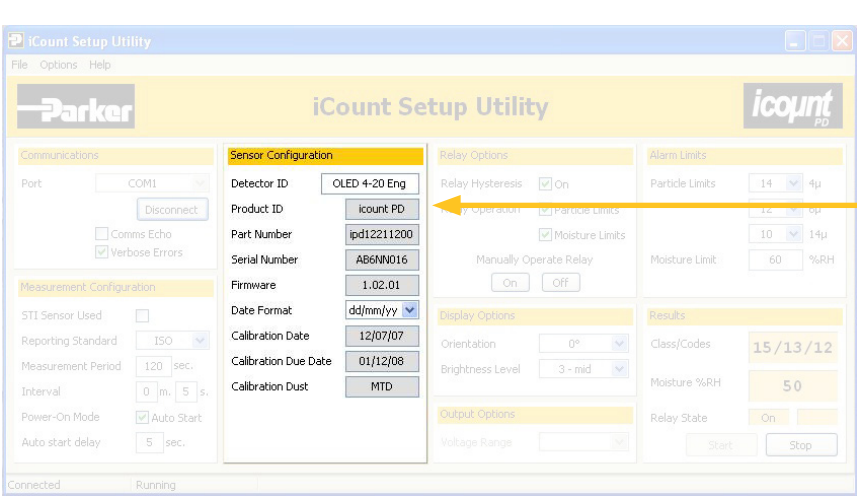

#### Step 2:

Set the values for 'Detector ID' and 'Date Format'.

The remaining detector information is preset by Parker Hannifin and cannot be changed.

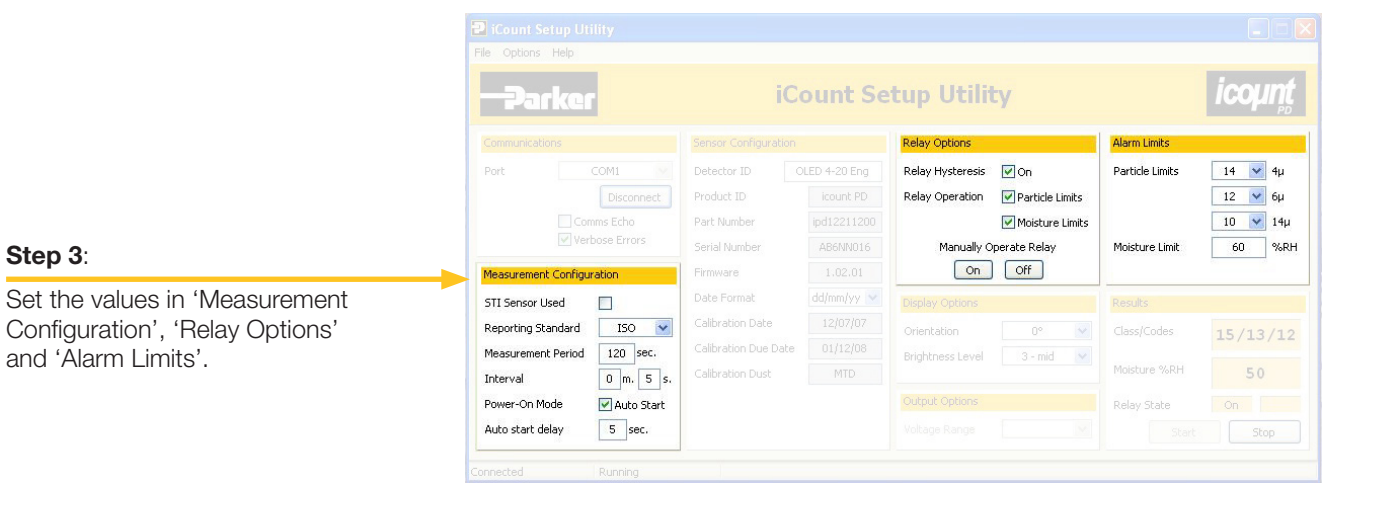

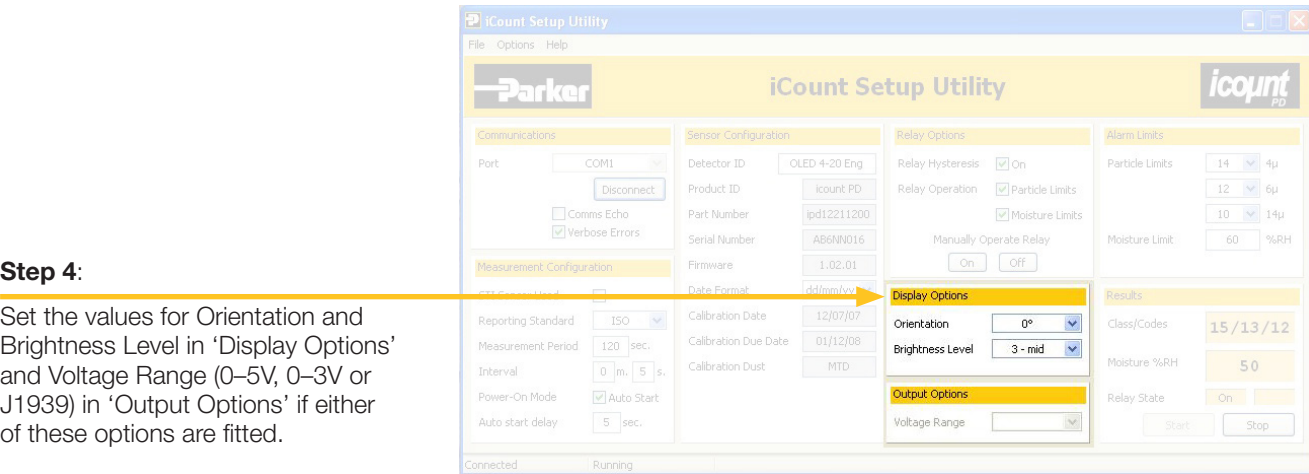

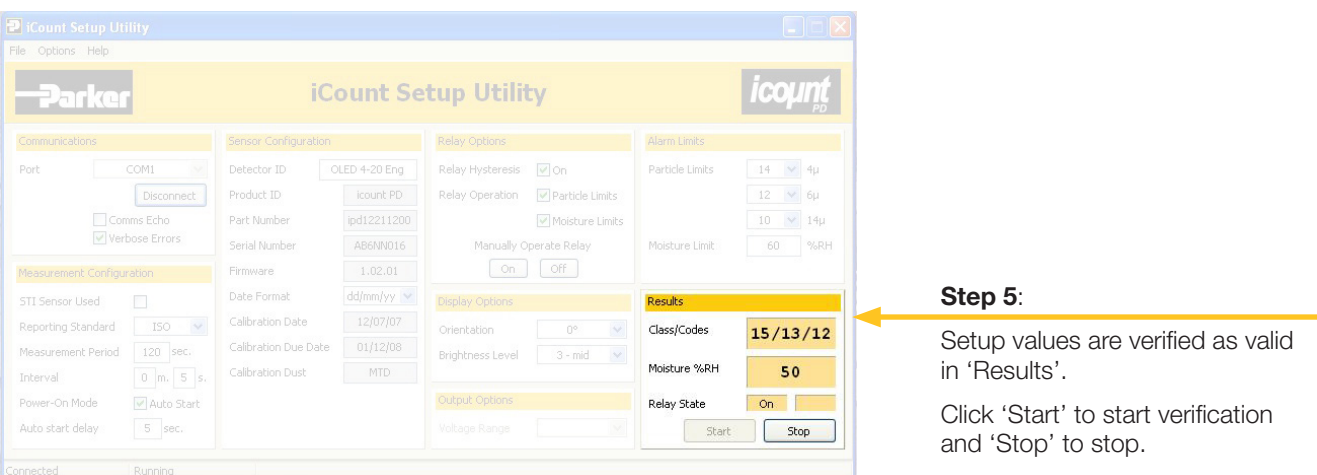

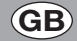

### <span id="page-31-0"></span>**Microsoft Windows® HyperTerminal connection**

An alternative way of achieving communication with icountPD is to use the HyperTerminal program supplied with Microsoft Windows (but not always installed on the PC or laptop's hard disk – check the installation disk, or contact your organisation's IT department if the program is not present). Please note that HyperTerminal is not supplied with Windows Vista™, but the Parker Terminal utility can be used with this operating system.

The standard communication settings (used in STEP 4) are as follows:

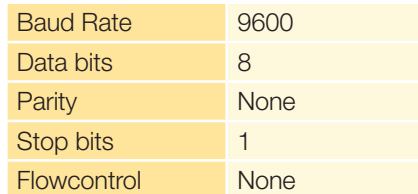

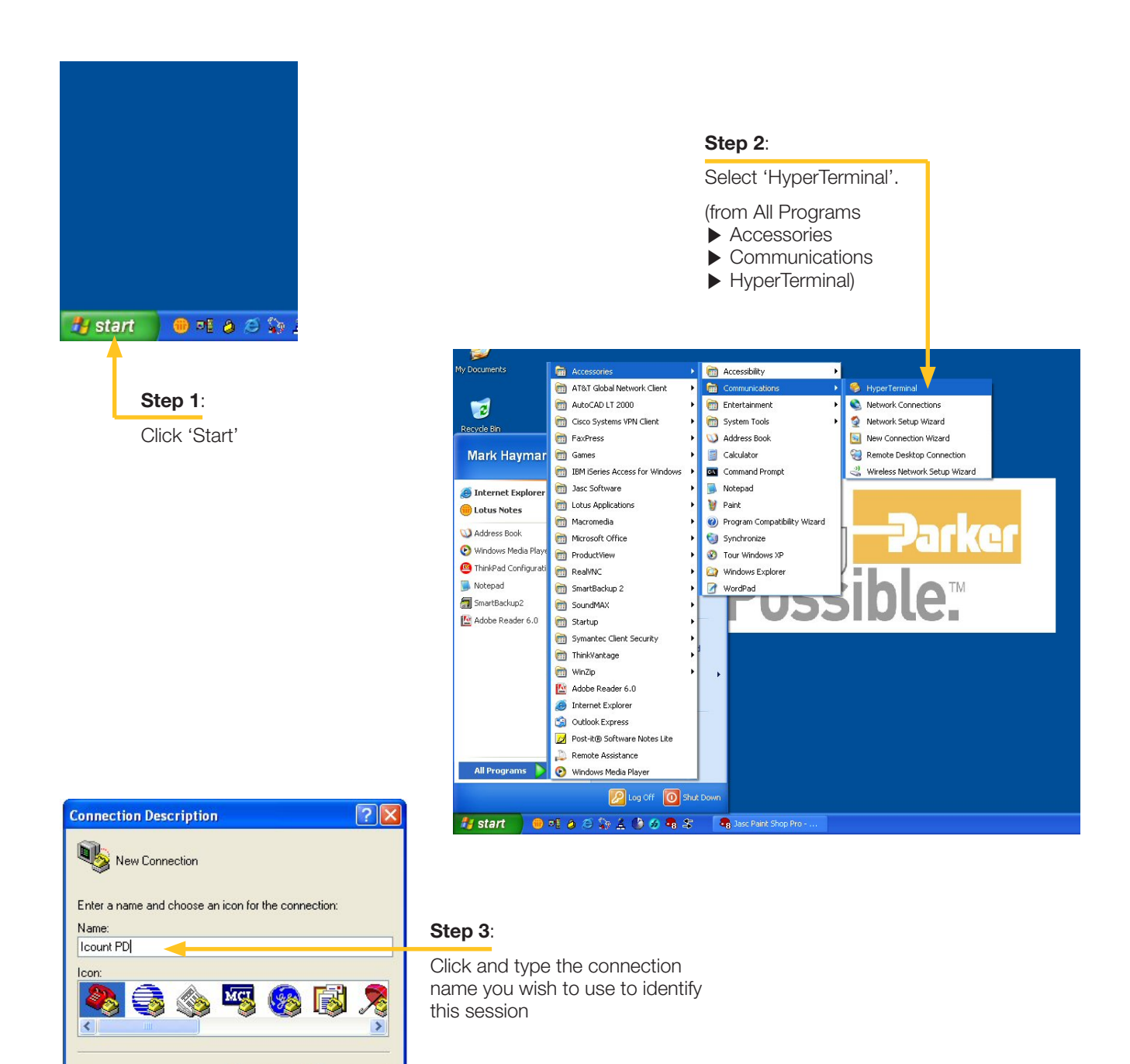

**OK** 

Cancel

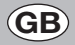

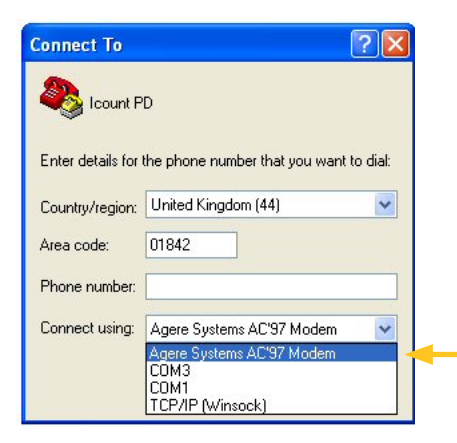

#### Step 4:

Step 5:

on the previous page).

Select the appropriate USB port.

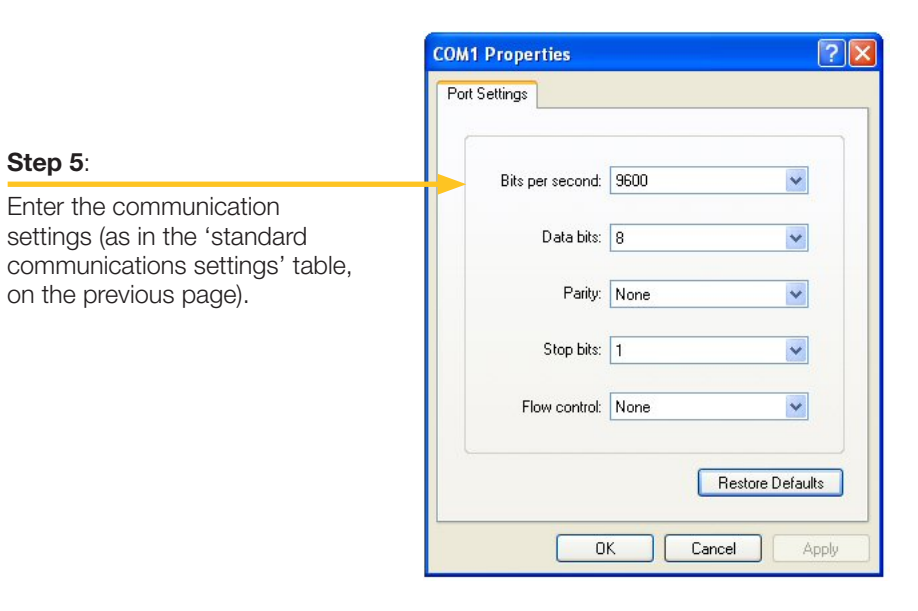

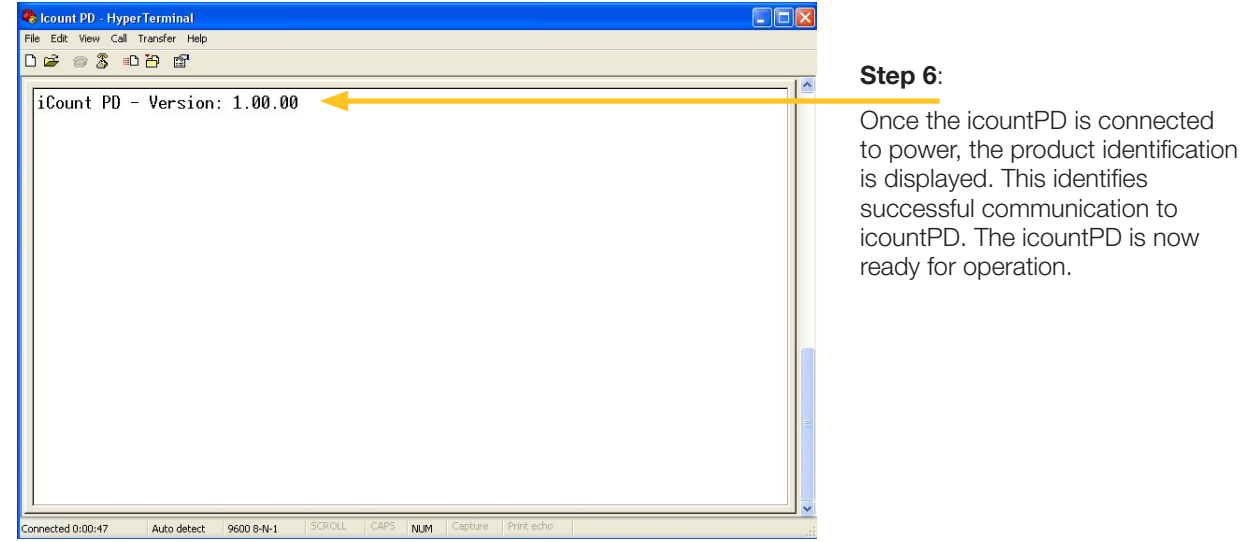

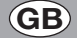

### <span id="page-33-0"></span>**Communication protocol**

The commands used with the icountPD are either made up of Read, Set or Start/Stop commands.

Read commands allow the value or values of parameters to be read Set commands allow the value or values of parameters to be changed Start/Stop commands allow the user to start and stop tests.

#### Example:

[SDF dd/mm/yy] sets the date format [RDF] reads the product format date

All commands are sent in ASCII characters, and the protocol accepts both upper and lower case characters. For example, all of the following codes are equivalent:  $SDF = Sdf = SDF = sdf$ 

*NOTE: The use of a '=' after a command, for example [SDF = dd/mm/yy], is optional.*

Certain commands are for internal use only and can be accessed via a password system. Should an unauthorized person attempt to access these commands the icountPD returns an error code for 'Invalid Command'.

#### **Most-used commands**

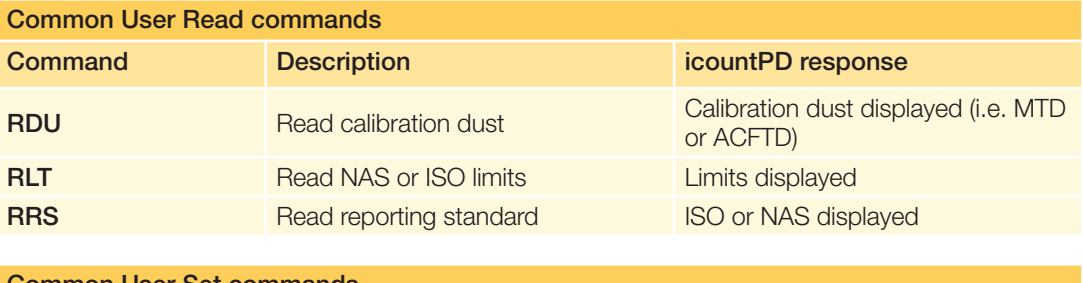

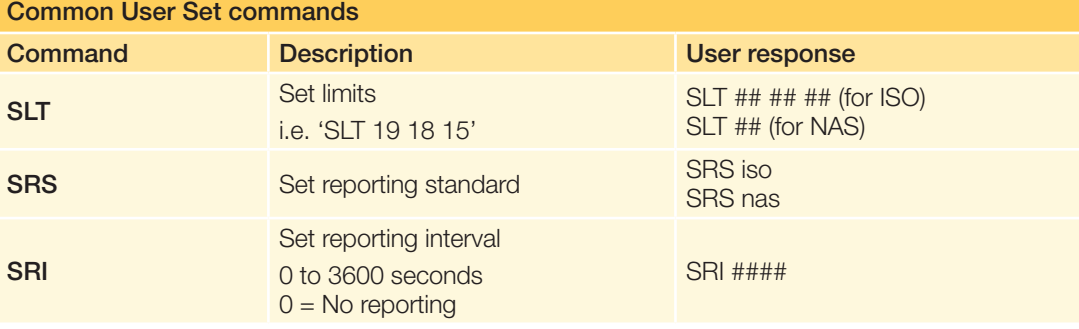

*NOTE: The reporting interval (SRI) controls how often the icountPD sends results over the RS232.*

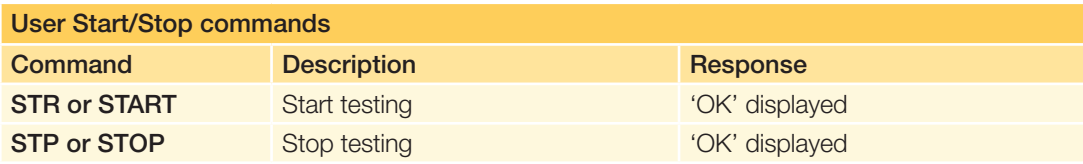

### **Full list of commands**

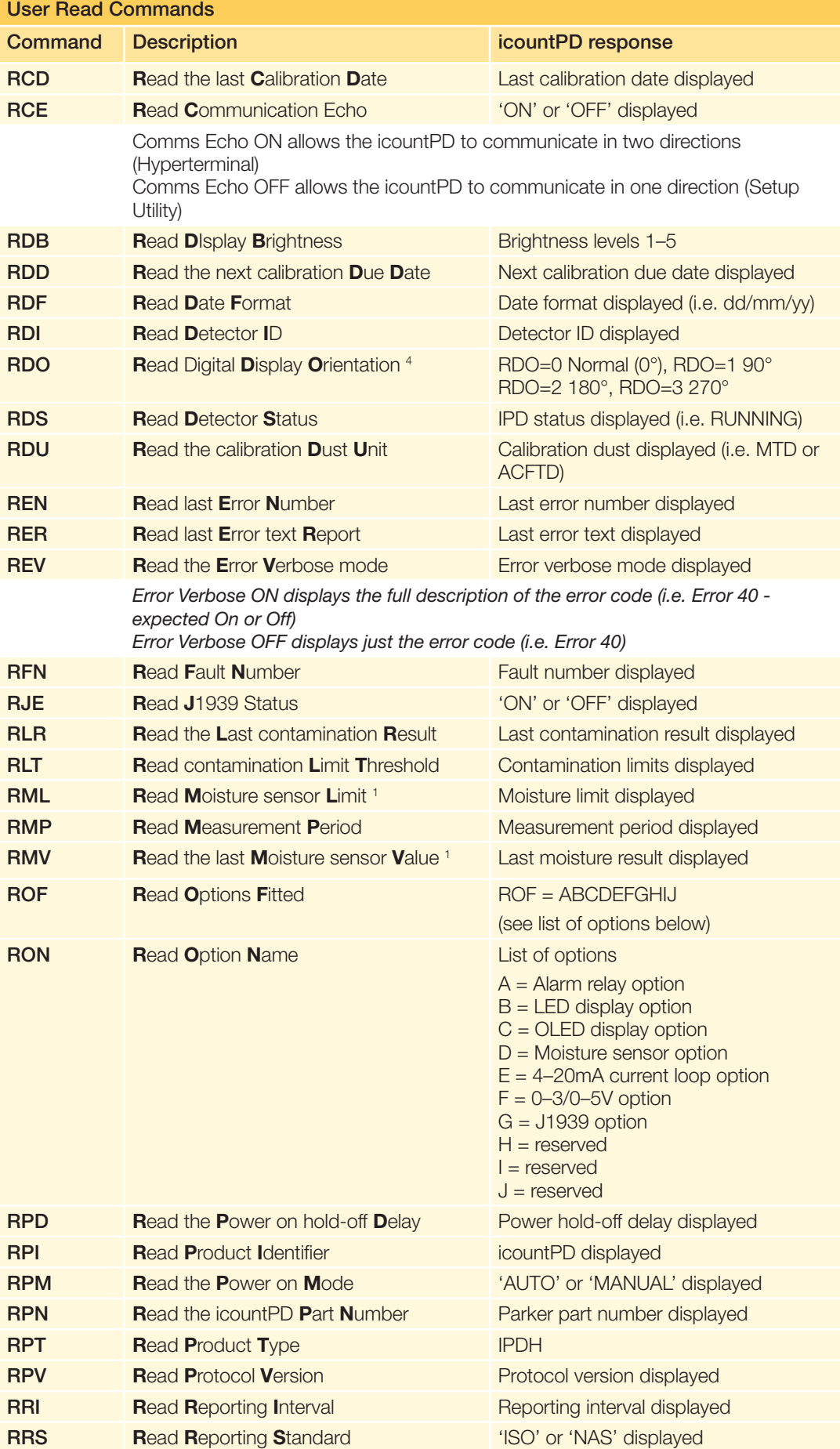

![](_page_35_Picture_0.jpeg)

![](_page_35_Picture_372.jpeg)

- <sup>3</sup> Command requires a 0–5V option to be fitted to icountPD
- <sup>4</sup> Command requires digital display option to be fitted to icountPD

![](_page_35_Picture_373.jpeg)

*With the Power-on Mode set to 'Auto' icountPD starts testing automatically when the power is connected using the last setup parameters. With the Power-on Mode set to 'Manual' icountPD becomes idle and requires the user to manually start testing.*

![](_page_36_Picture_199.jpeg)

<sup>1</sup> Command requires a Moisture sensor to be fitted to the icountPD

<sup>2</sup> Command requires a Limit Relay to be fitted to the icountPD

<sup>3</sup> Command requires a 0–5Vdc option to be fitted to the icountPD

<sup>4</sup> Command requires digital display option to be fitted to icountPD

<sup>5</sup> If the Limit Relay has been turned OFF for both Contamination monitoring and Moisture sensing, the Limit Relay will not operate, but the alarm status is not affected.

If the Limit Relay has been turned ON for both Contamination monitoring and Moisture sensing, the Limit Relay will operate when any alarm condition is reached.

# <span id="page-37-0"></span>**Front panel displays**

### **LED display parameters (ISO4406 / NAS1638)**

#### **Start up**

- 1. Once the icountPD has been connected to a regulated power supply, all four LEDs will roll from top to bottom for a minimum of five seconds as the icountPD performs a system diagnostic check.
- 2. The icountPD then automatically starts monitoring using the factory default test parameters. Only if the Power on Mode is set to Auto (product default).

### **LED indication**

![](_page_37_Picture_7.jpeg)

The icountPD uses LED 1, 2 and 3 for the indication of ISO 4406; LED 2 alone is used for the NAS1638 code. Individual code lights trigger according to user settings. The order of triggering is:

![](_page_37_Picture_167.jpeg)

LED 4 is reserved for the icountPD Moisture Sensor. Contact Parker Hannifin for details of its specification.

#### **ISO EXAMPLE**

Assuming the limits on the icountPD have been set to 18/16/12 and the actual particles detected by the icountPD is giving a ISO result of 20/17/11.

![](_page_37_Picture_168.jpeg)

#### **NAS EXAMPLE:**

Assuming that the limit on the icountPD has been set to 7 and the actual particles detected by the icountPD is giving a NAS result of 9.

![](_page_37_Picture_169.jpeg)

#### **LED MOISTURE SENSOR INDICATOR (LED 4):**

![](_page_37_Picture_170.jpeg)

#### <span id="page-38-0"></span>**Error detection**

Errors which can be easily corrected are indicated by a **short flashing amber** LED.

![](_page_38_Picture_112.jpeg)

Errors that require the unit to be returned to the supplier or service centre are indicated by a **double** flashing amber LED.

![](_page_38_Picture_113.jpeg)

### **Digital display parameters (ISO 4406 / NAS 1638)**

#### **Start up**

- 1. Once the icountPD has been connected to a regulated power supply, the product logo is displayed for approximately five seconds as the icountPD performs a system diagnostic check.
- 2. If the Power-on mode is set to Auto the factory default the icountPD automatically starts monitoring, using the default test parameters.

![](_page_38_Picture_10.jpeg)

![](_page_39_Figure_0.jpeg)

#### **Digital display indication**

The digital display shows the actual measured codes, the size per channel (in microns) and the user definable limits. Note that the channel size and the limits are displayed alternately.

If the Moisture Sensor option is fitted, the Moisture Sensor reading (%RH) is also shown.

The order of trigger for both ISO, NAS and Moisture Sensor option is:

- $\Box$  Solid digit(s) code(s) that are at or below the set point (limit).
- $\Box$  Flashing digit(s) code(s) that are above the set point (limit).

#### **Automatic Light Sensor**

The digital display on the icountPD is fitted with an automatic light sensor. This automatically adjusts the brightness of the display for optimal reading, depending on the actual light conditions where the product is located.

The icountPD brightness level default is 3. The brightness levels range from 1 (low) to 5 (high), 3 being the mid-point.

#### **Display Orientation**

The digital display can be orientated using the icountPD Setup Utility software to suit the way in which the unit has been fitted. The default display orientation is 0<sup>o</sup>; the other settings are 90<sup>o</sup>, 180<sup>o</sup>, and 270º clockwise from default.

![](_page_39_Picture_12.jpeg)

### **Error detection**

GB

In the unlikely event of a error occurring, the normal display is completely replaced by an error code (for example, 'Error 13'). The error messages correspond to the following error code:

![](_page_40_Picture_135.jpeg)

# <span id="page-41-0"></span>**Reference**

### **Optional wiring configuration**

#### **5 metre limit relay cable wiring configuration**

The icountPD can be specified to include a built-in limit switch relay which can be triggered when a preset alarm level is reached. The relay contacts can be used to switch an external device on or off. Each wire within the icountPD limit relay cable is identified as Red, White and Blue which corresponds with the diagram below.

![](_page_41_Picture_136.jpeg)

![](_page_41_Figure_6.jpeg)

The contact rating is 5A at 5–24Vdc

*IMPORTANT NOTE: It is the responsibility of the end user to ensure that the cable's braided screen is terminated.*

### **Optional limit relay hysteresis**

*Hysteresis* is a property of systems (usually physical systems) that do not instantly follow the forces applied to them, but react slowly, or do not return completely to their original state.

To set Relay Limits, refer to the 'Communication Protocol – User Commands' section in this manual.

#### HYSTERESIS FEATURE ON

The relay will energise when any channel is one code above the set limit (i.e. LEDs are **solid red**) and will only de-energize when all channels are one code below the set limit (i.e. All LEDs are solid green).

#### HYSTERESIS FEATURE OFF

The relay will energise when any channel is one code above the set limit (i.e. LEDs are **solid red)** and will only de-energize when all channels are on the set limit (i.e. All LEDs are flashing green).

#### **EXAMPLE ISO SCENARIO**

An icountPD has been connected to a hydraulic fluid transfer system. With the icountPD limit relay switched off (Normally Closed), the limits set to ISO 20/18/13 and the relay cable electrically connected to a Parker 10MFP Filtration Trolley. The icountPD will activate the 10MFP as soon as the set limits are breached. The ten test results below show the effect of having the hysteresis on or off:

![](_page_42_Picture_224.jpeg)

*NOTE: Electrical connection to a 10MFP Filtration Trolley requires the use of a relay*

#### **EXAMPLE NAS SCENARIO**

An icountPD has been connected to a hydraulic system on a wind turbine. The icountPD limit relay is switched off (Normally Closed), the limits set to NAS 9 and the relay cable is connected to a Parker Guardian Filtration Unit. The icountPD activates the Guardian Filtration Unit as soon as the set limit is breached. The ten test results below show the effect of having the hysteresis on or off:

![](_page_42_Picture_225.jpeg)

*NOTE: Electrical connection to a Guardian Filtration unit requires the use of a relay*

## <span id="page-43-0"></span>**Contamination Standards**

![](_page_43_Picture_2.jpeg)

See the Parker 'Guide to Contamination Standards' (DD0000015) – available on your CD. This publication makes available industry-recognized cleanliness specifications for both hydraulic fluid and fuel samples.

![](_page_43_Picture_4.jpeg)

<span id="page-44-0"></span>GB

### **Viscosity charts**

The following charts indicate the differential pressure required to run a successful test at the appropriate flow rates.

Example: If the fluid you wish to analyse has a relative viscosity to 60 cSt, to generate the optimum flow rate 60ml/min a differential pressure of 0.5bar is required.

If the fluid you wish to analyse has a relative viscosity of 400 cSt, a 4 bar differential pressure would result in 130 ml/min.

![](_page_44_Figure_5.jpeg)

![](_page_44_Figure_6.jpeg)

![](_page_44_Figure_7.jpeg)

### <span id="page-45-0"></span>**icountPD-CAN version, SAE J1939 technical note**

List of Default settings: These commands are now read/write by end-users through RS232 communication from the icountPD to **HyperTerminal** (or similar terminal emulation program).

These commands have been added to support user configuration of the CanBus J1939 option of the icountPD product. They are only accessible from icountPD software version 1.6.1 or later. If you require these options, please return your product to Parker Hannifin Manufacturing (UK) Ltd for the upgrade.

![](_page_45_Picture_298.jpeg)

*NOTE: It is advisable to make a note of any changes you make for future reference.*

To SET the above states, launch HyperTerminal and with the unit reporting, enter SJP followed by the setting option you wish to change, 0 to 9.

For example: To change the Source Address, enter SJP 3 followed by your choice of source address between 0 and 255.

#### **GENERAL INFORMATION:**

SAE J1939 protocol, 29-bit identifier, bus speed 250 kbit.

#### **OIL CLEANLINESS CLASS AND RELATIVE HUMIDITY**

![](_page_45_Picture_299.jpeg)

Resolution 1/bit Scaling offset 0

Unit None

#### **DATA**

![](_page_45_Picture_300.jpeg)

Data length 1 byte ENA is the error check which reports whether the J1939 is set to Enable. This is read and set by the main icountPD software but it can also be read via HyperTerminal by the end user using the RJP 0 command; if enabled this will return a 1. If for some reason it returns a 0, you can change it to 1 by entering the command SJP 0 1.

whether a J1939

#### CONTAMINATION REPORT CHANNELS

![](_page_46_Picture_218.jpeg)

![](_page_46_Picture_219.jpeg)

#### **SPNL**

#### SPN low byte

Under normal operation the product is restricted to SPN2551 (proprietary group B). This register is not acted on until the SPNH register is loaded.

#### **SPNH**

#### SPN high byte

Under normal operation the product is restricted to SPN2551 (proprietary group B). Loading this register causes the SPN to be set to 12-bit value given by SPNL:SPNH.

If the IPD is set to report a standard other than ISO – for example, NAS or AS4059 (cum) or (diff) – the J1939 PCB is sent the appropriate command from the main icountPD software to transmit the revised data.

The bytes for single-channel contamination data, for NAS and AS4059 (diff), are reported on the 4µ channel, byte 3 – as shown in the following application file screen:

![](_page_47_Figure_0.jpeg)

GB

Example IQAN screen

*NOTE: The CanBus termination resistor is built onto the PCB so an additional termination resistor should not be required when connecting to a Management Information System such as Parker's IQAN.*

## <span id="page-48-0"></span>**Ordering Information**

#### **STANDARD PRODUCTS TABLE**

![](_page_48_Picture_422.jpeg)

#### **PRODUCT CONFIGURATOR**

![](_page_48_Picture_423.jpeg)

#### **ACCESSORY PART NUMBERS**

![](_page_48_Picture_424.jpeg)

\* The M12 cable kit consists of two 5 metre cables (a communications cable and a relay/power supply cable) that enable all output options.

\*\* Note that the Aggressive fluid hoses are provided as a single hose, not in pairs.

#### **SENSOR PART NUMBERS**

![](_page_49_Picture_118.jpeg)

GB

### Parker Worldwide

AE – UAE, Dubai Tel: +971 4 8875600 parker.me@parker.com

AR – Argentina, Buenos Aires Tel: +54 3327 44 4129

AT – Austria, Wiener Neustadt Tel: +43 (0)2622 23501-0 parker.austria@parker.com

AT – Eastern Europe, Wiener Neustadt Tel: +43 (0)2622 23501 970 parker.easteurope@parker.com

AU – Australia, Castle Hill Tel: +61 (0)2-9634 7777

AZ – Azerbaijan, Baku Tel: +994 50 2233 458 parker.azerbaijan@parker.com

BE/LU – Belgium, Nivelles Tel: +32 (0)67 280 900 parker.belgium@parker.com

BR – Brazil, Cachoeirinha RS Tel: +55 51 3470 9144

BY – Belarus, Minsk Tel: +375 17 209 9399 parker.belarus@parker.com

CA – Canada, Milton, Ontario Tel: +1 905 693 3000

CH – Switzerland, Etoy Tel: +41 (0) 21 821 02 30 parker.switzerland@parker.com

CN – China, Shanghai Tel: +86 21 5031 2525

CZ – Czech Republic, Klecany Tel: +420 284 083 111 parker.czechrepublic@parker.com

DE – Germany, Kaarst Tel: +49 (0)2131 4016 0 parker.germany@parker.com

DK – Denmark, Ballerup Tel: +45 43 56 04 00 parker.denmark@parker.com

ES – Spain, Madrid Tel: +34 902 33 00 01 parker.spain@parker.com FI – Finland, Vantaa Tel: +358 (0)20 753 2500 parker.finland@parker.com

FR – France, Contamine s/Arve Tel: +33 (0)4 50 25 80 25 parker.france@parker.com

GR – Greece, Athens Tel: +30 210 933 6450 parker.greece@parker.com

HK – Hong Kong Tel: +852 2428 8008

HU – Hungary, Budapest Tel: +36 1 220 4155 parker.hungary@parker.com

IE – Ireland, Dublin Tel: +353 (0)1 466 6370 parker.ireland@parker.com

IN – India, Mumbai Tel: +91 22 6513 7081-85

IT – Italy, Corsico (MI) Tel: +39 02 45 19 21 parker.italy@parker.com

JP – Japan, Fujisawa Tel: +(81) 4 6635 3050

KR – South Korea, Seoul Tel: +82 2 559 0400

KZ – Kazakhstan, Almaty Tel: +7 7272 505 800 parker.easteurope@parker.com

LV – Latvia, Riga Tel: +371 6 745 2601 parker.latvia@parker.com

MX – Mexico, Apodaca Tel: +52 81 8156 6000

MY – Malaysia, Subang Jaya Tel: +60 3 5638 1476

NL – The Netherlands, Oldenzaal

Tel: +31 (0)541 585 000 parker.nl@parker.com

NO – Norway, Ski Tel: +47 64 91 10 00 parker.norway@parker.com

NZ – New Zealand, Mt Wellington Tel: +64 9 574 1744

PL – Poland, Warsaw Tel: +48 (0)22 573 24 00 parker.poland@parker.com

PT – Portugal, Leca da Palmeira Tel: +351 22 999 7360 parker.portugal@parker.com

RO – Romania, Bucharest Tel: +40 21 252 1382 parker.romania@parker.com

RU – Russia, Moscow Tel: +7 495 645-2156 parker.russia@parker.com

SE – Sweden, Spånga Tel: +46 (0)8 59 79 50 00 parker.sweden@parker.com

SG – Singapore Tel: +65 6887 6300

SK – Slovakia, Banská Bystrica Tel: +421 484 162 252 parker.slovakia@parker.com

SL – Slovenia, Novo Mesto Tel: +386 7 337 6650 parker.slovenia@parker.com

TH – Thailand, Bangkok Tel: +662 717 8140

TR – Turkey, Istanbul Tel: +90 216 4997081 parker.turkey@parker.com

TW – Taiwan, Taipei Tel: +886 2 2298 8987

UA – Ukraine, Kiev Tel +380 44 494 2731 parker.ukraine@parker.com

UK – United Kingdom, Warwick Tel: +44 (0)1926 317 878 parker.uk@parker.com

US – USA, Cleveland Tel: +1 216 896 3000

VE – Venezuela, Caracas Tel: +58 212 238 5422

ZA – South Africa, Kempton Park Tel: +27 (0)11 961 0700 parker.southafrica@parker.com

![](_page_51_Picture_51.jpeg)

www.parker.com/hfde

European Product Information Centre (24-hour)

Freephone: +00800 27 27 5374

(from AT, BE, CH, CZ, DE, EE, ES, FI, FR, IE, IT, PT, SE, SK, UK)

© 2015 Parker Hannifin Corporation. All rights reserved.

B.84.833\_IPD\_EN Rev 3